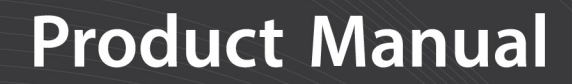

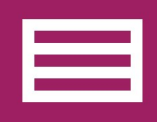

**Measurement & Control Peripheral** 

# **VOLT Series** VOLT 108 and VOLT 116 **GRANITE Measurement Modules**

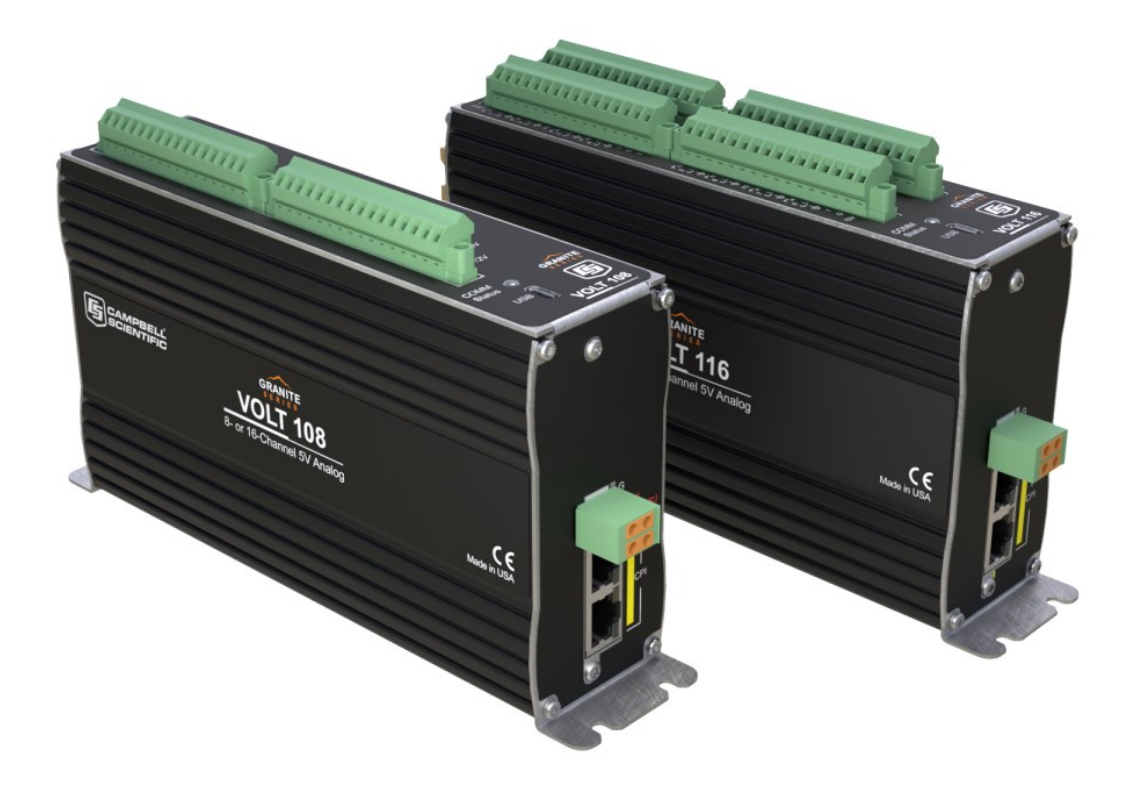

Revision: 01/2022 Copyright © 2019 – 2022 Campbell Scientific, Inc.

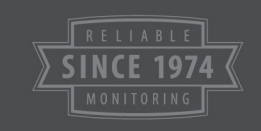

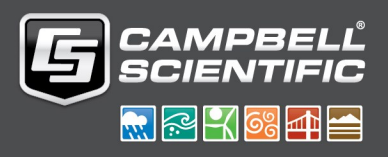

# Table of contents

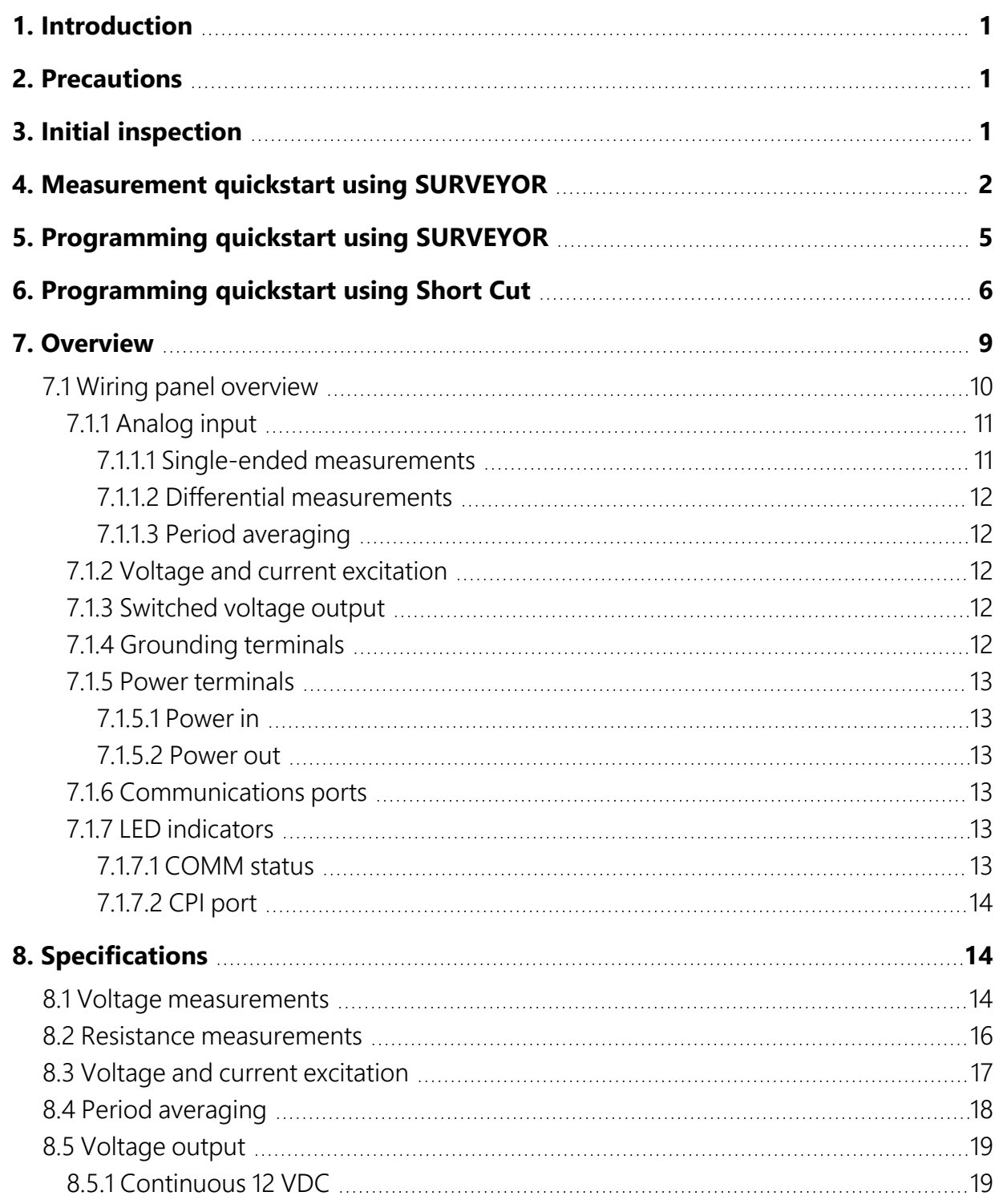

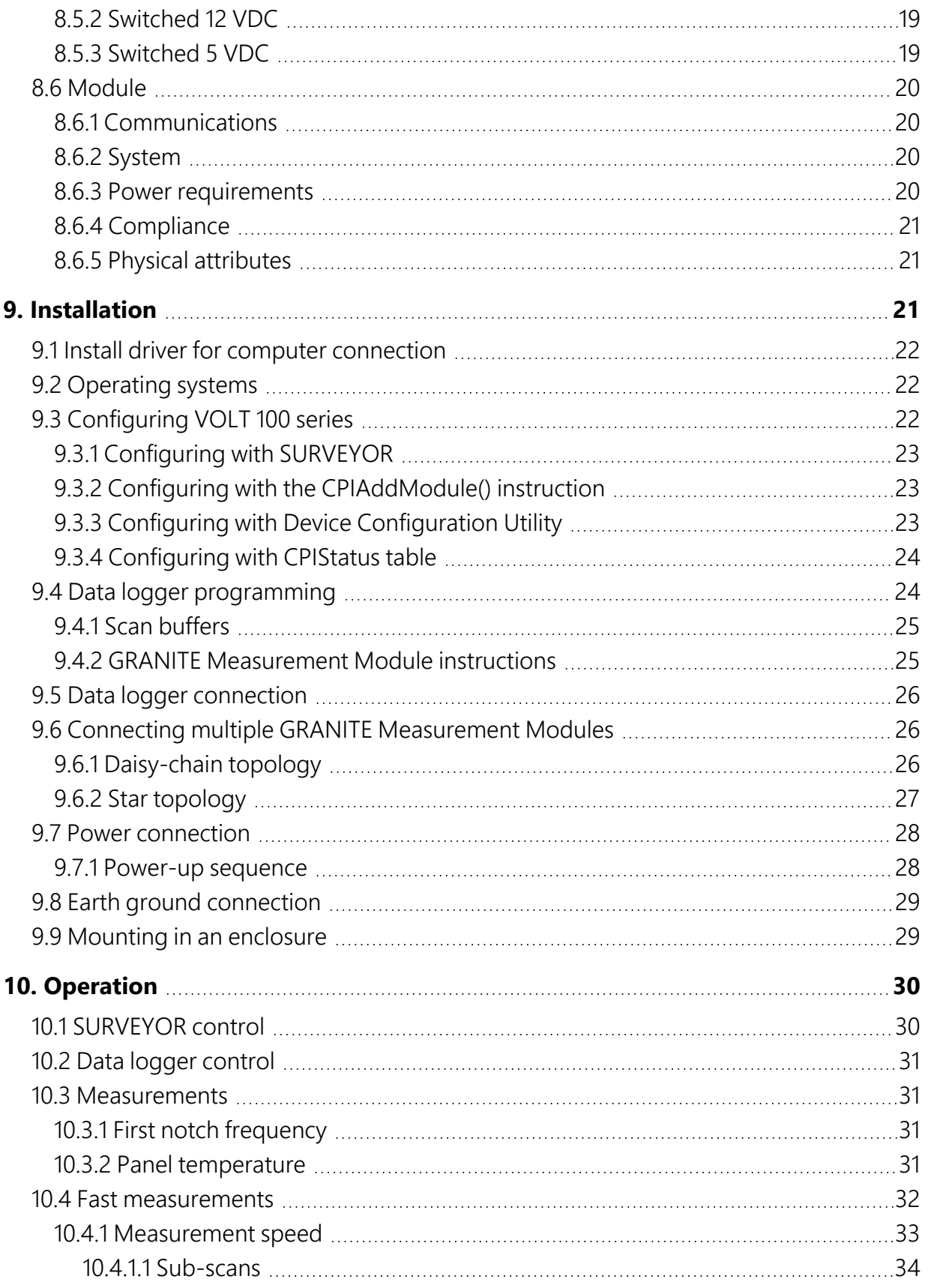

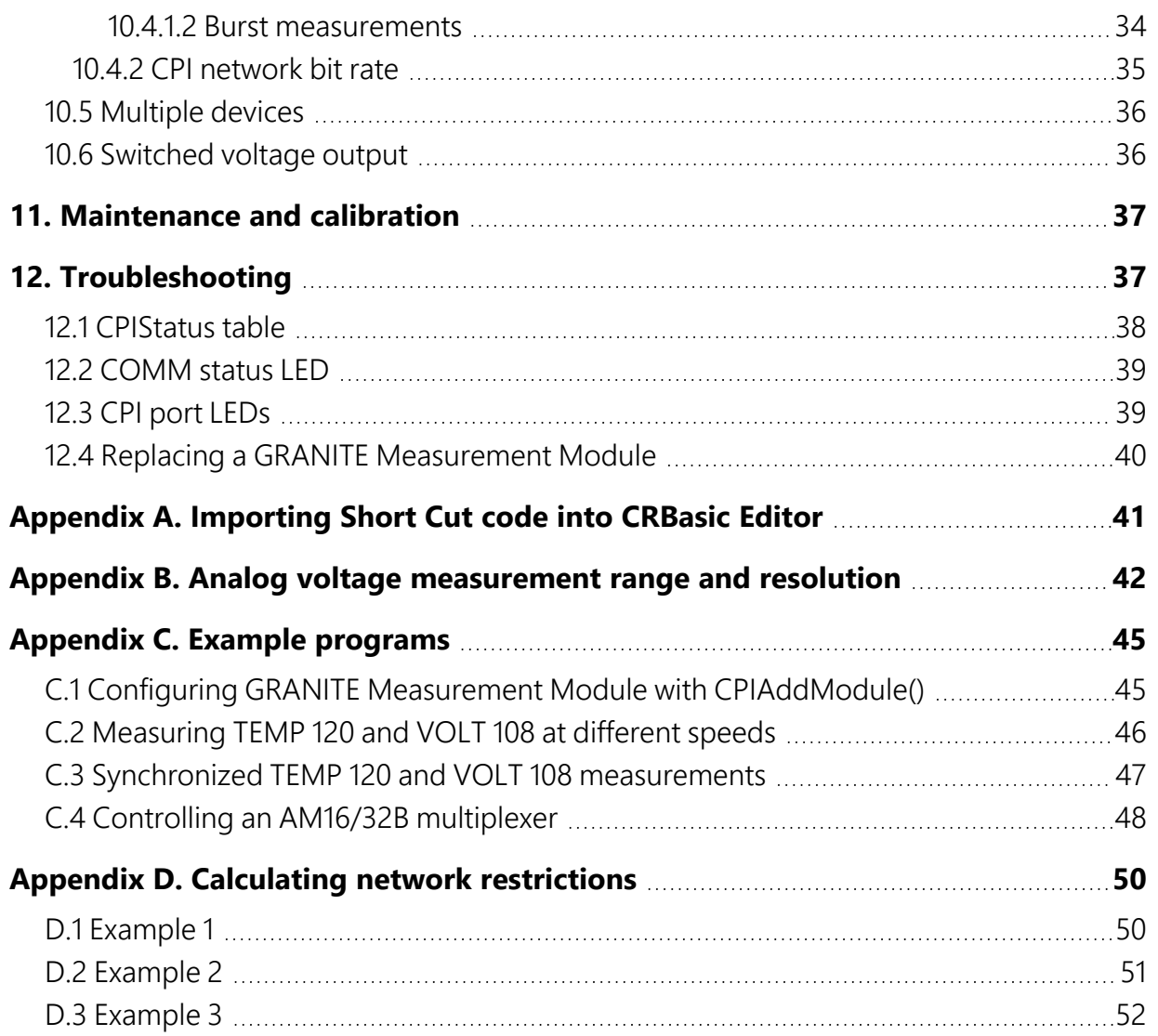

# <span id="page-4-0"></span>1. Introduction

The VOLT 108 and VOLT 116 are 24-bit analog input modules that significantly increase the number of analog channels in a data logger system. The VOLT 108 has eight differential channels and the VOLT 116 has 16 differential channels.

The VOLT 108 and VOLT 116 feature a 24-bit analog-to-digital converter and a low-noise, analog front-end to provide superior analog measurements. They also support period average measurements and include both current and voltage excitation channels.

Use the CPI calculator at [www.campbellsci.com/downloads/cpi-calculator](https://www.campbellsci.com/downloads/cpi-calculator)  $\Xi'$  to estimate the usage and capacity of a CPI network. Select a CDM-A108 for a VOLT 108 and a CDM-A116 when using a VOLT 116.

<span id="page-4-1"></span>Throughout this manual, any reference to the VOLT 100 series applies to both the VOLT 108 and VOLT 116, unless specifically noted.

# 2. Precautions

- READ AND UNDERSTAND the [Safety](#page-59-0) section at the back of this manual.
- WARNING:
	- <sup>o</sup> Protect from over-voltage
	- <sup>o</sup> Protect from water
	- <sup>o</sup> Protect from ESD (electrostatic discharge)
- <span id="page-4-2"></span>• IMPORTANT: Maintain a level of calibration appropriate to the application. Campbell Scientific recommends factory recalibration of the VOLT 100 series every three years.

# 3. Initial inspection

• Inspect the packaging and contents for damage immediately. File damage claims with the shipping company.

- Check packaging materials for all products. Check model numbers, part numbers, product descriptions, and cable lengths against shipping documents. Model or part numbers are found on each product. Cable numbers are normally found at the end of the cable that connects to the measurement device. Check that expected cable lengths were received. Contact Campbell Scientific immediately if you find any discrepancies.
- Check the operating system version in the VOLT 100 series, and the data logger. Update as needed. See [Operating](#page-25-1) systems (p. 22).
- <span id="page-5-0"></span>• For more information on accessing the calibration certificate watch a video at [www.campbellsci.com/videos/calibration-certs](https://www.campbellsci.com/videos/calibration-certs) **.**

# 4. Measurement quickstart using *SURVEYOR*

Campbell Scientific *SURVEYOR* software is an easy way to quickly see measurement results and store data from the VOLT 100 series. The module configuration can be saved on the computer or exported as a CRBasic data logger program. *SURVEYOR* is available as a download from [www.campbellsci.com/cs-surveyor](http://www.campbellsci.com/cs-surveyor)  $\mathbb{Z}$ . A video tutorial is available at [www.campbellsci.com/videos/surveyor](https://www.campbellsci.com/videos/surveyor) .

This section will guide you through reading a differential Type-T thermocouple on a VOLT 100 series. With minor changes, these steps can apply to other compatible measurements.

- 1. Open **SURVEYOR**
- 2. Connect a USB cable between your computer and the VOLT 100 series USB port.
- 3. Apply 9.6 to 32 VDC external power using the green Power connector on the side of the VOLT 100 series.
- 4. Select Connect Now **"** CONNECT NOW
- 5. Select the communications port, it will be labeled similar to VOLT 100 series (COM3).
- 6. Make selections for Speed or Noise Rejection and CAN enabled. See the *SURVEYOR* help **f** for more information on all settings.
- 7. Click Apply.
- 8. Select a Sample Rate. For this exercise, select 10 Hz. (1/2 Hz is typical for thermocouple measurements.)
- 9. Add Measurement(s). For this exercise, add a Type-T differential thermocouple on DIFF1.

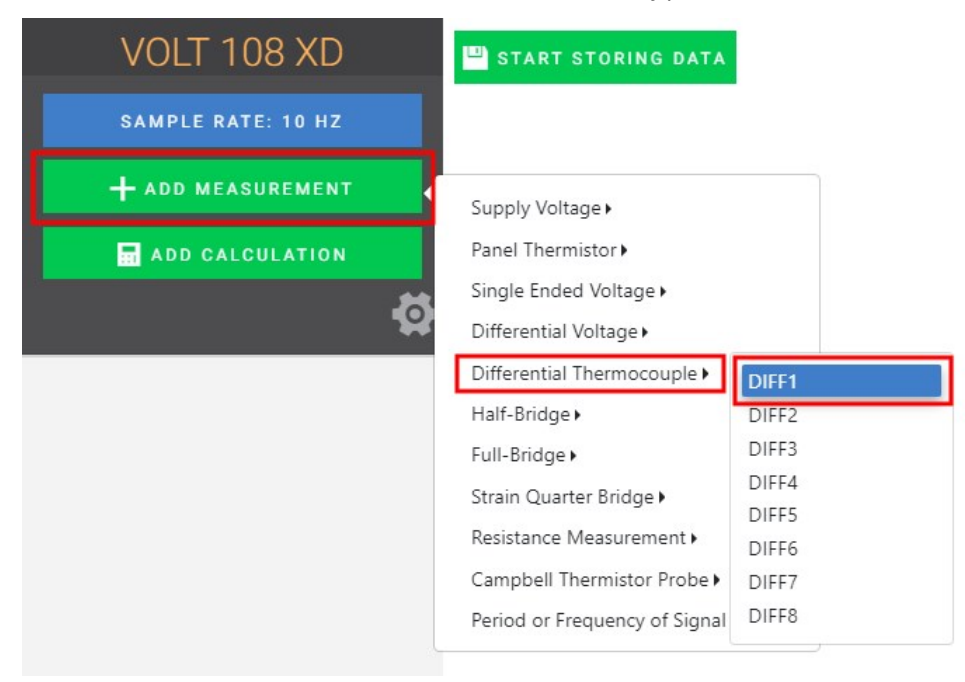

10. Wire the sensor according to the given wiring diagram.

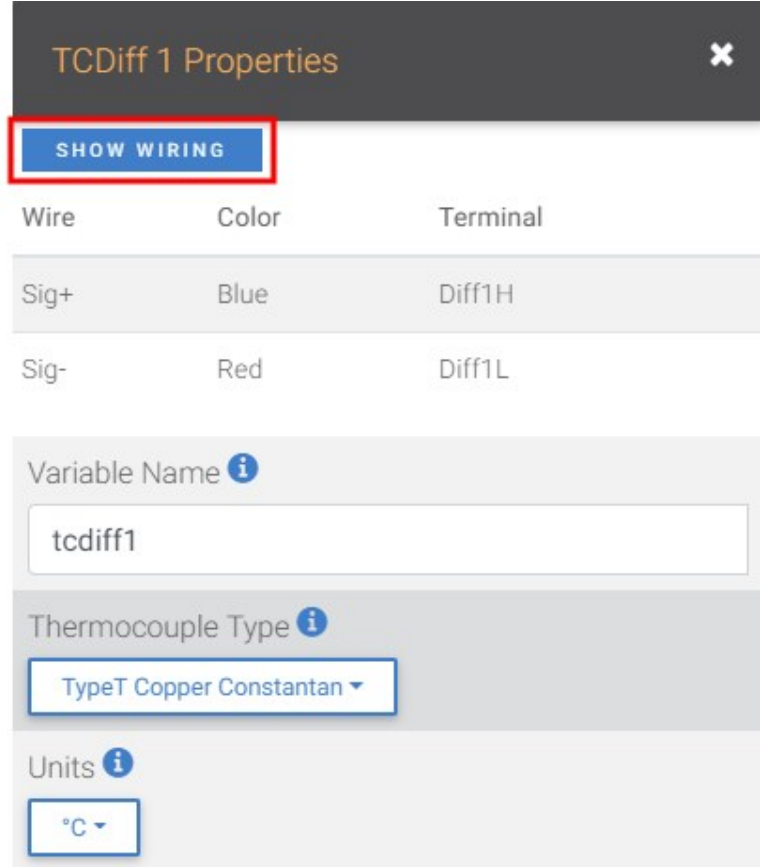

11. Complete the rest of the form and Apply to save the configuration.

12. Check the resulting measurements in the numeric and graphic displays.

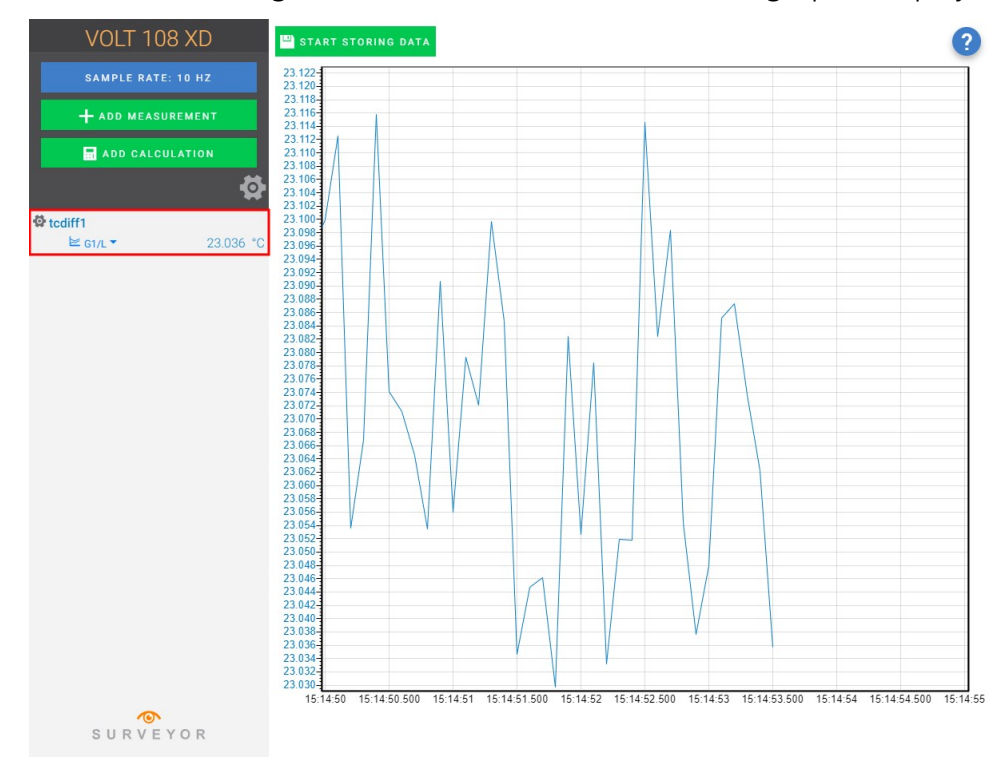

<span id="page-8-0"></span>13. Click Start Storing Data **P** START STORING DATA. While data is being stored the options to stop and pause data storage become available.

# 5. Programming quickstart using *SURVEYOR*

Campbell Scientific *SURVEYOR* is an easy way to generate a simple CRBasic program for your VOLT 100 series Campbell Scientific data acquisition system.

1. Configure the VOLT 100 series for measurements, see [Measurement](#page-5-0) quickstart using [SURVEYOR](#page-5-0) (p. 2).

2. Select File > Export Datalogger Program then select the data logger you will be connecting the VOLT 100 series to. For this example, we'll select GRANITE 6.

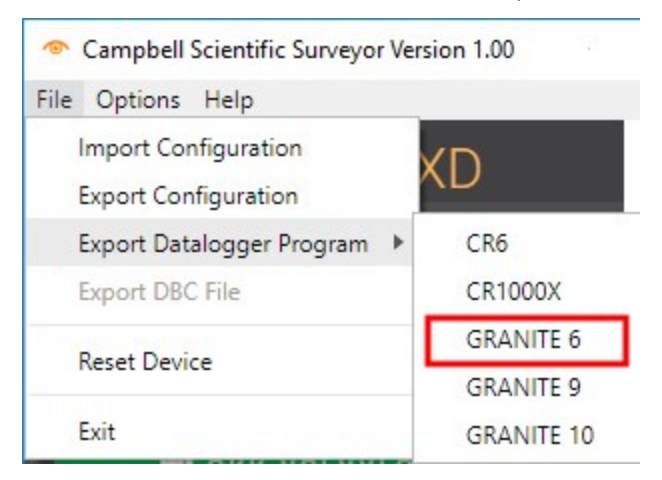

<span id="page-9-0"></span>3. By default, the CRBasic program will be saved in C:\Users\*username*\Documents\SURVEYOR.

# 6. Programming quickstart using *Short Cut*

*Short Cut* is another easy way to program a Campbell Scientific data acquisition system to measure a sensor and assign wiring terminals. *Short Cut* is available as a download from [www.campbellsci.com/shortcut](https://www.campbellsci.com/shortcut)  $\Box$ . It is also included in installations of **LoggerNet, RTDAQ**, and *PC400*.

The following procedure shows using *Short Cut* to program the data logger to measure a type-T thermocouple on a VOLT 100 series.

- 1. Open *Short Cut* and click Create New Program.
- 2. Double-click your data logger.
- 3. In the Available Sensors and Devices box, start typing GRANITE. You can also locate it in the Devices folder. Double click the GRANITE Measurement Module you are working with. Type the serial number located on the VOLT 100 series label. Optionally, type a name in the Module ID String if you want the module to have an ID. This is useful when multiple VOLT 100 series modules are connected to the data logger.

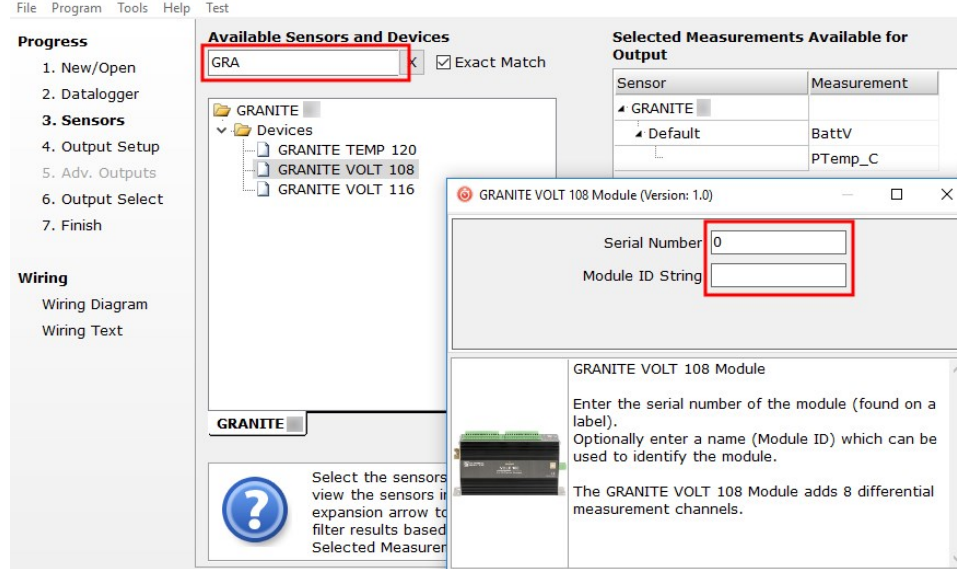

4. In the Available Sensors and Devices box, type Type T. You can also locate the thermocouple in the Sensors > Temperature folder. Double click Type T Thermocouple. Type the number of type T thermocouples connected to the VOLT 100 series. The temperature defaults to degree C. This can be changed by clicking the Temperature units box and selecting one of the other options.

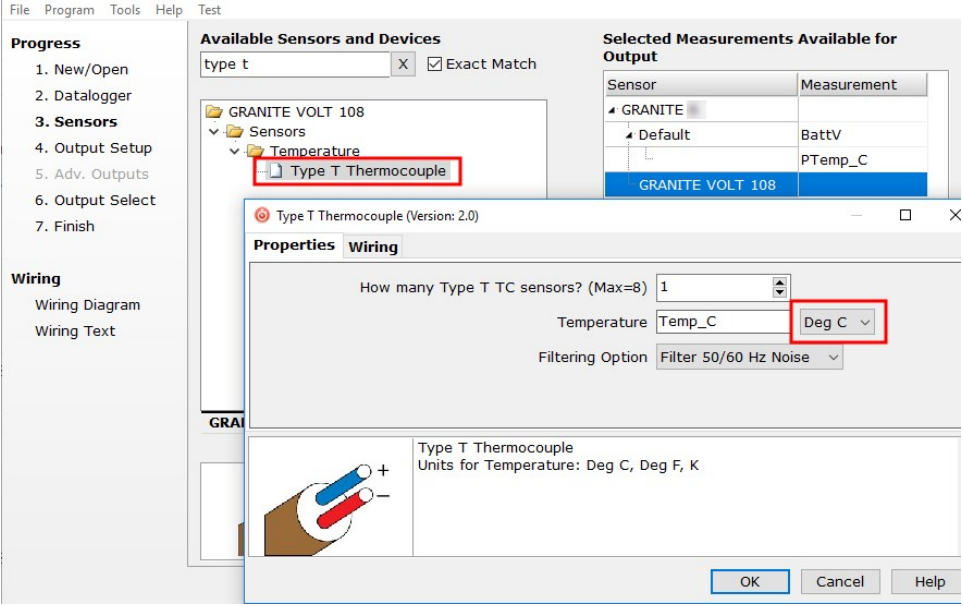

5. Click on the Wiring tab to see how the sensor is to be wired to the VOLT 100 series. Click OK after wiring the thermocouple.

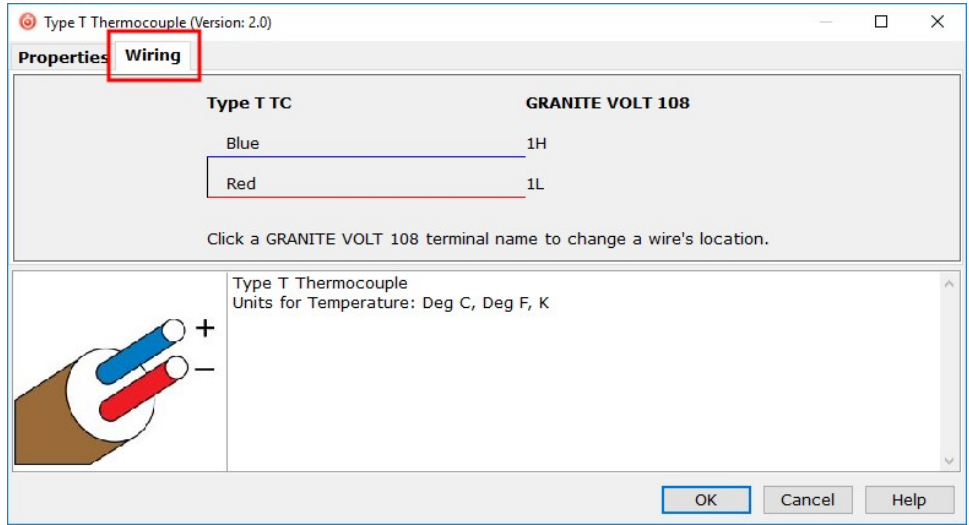

- 6. Repeat steps four and five for other sensors you want to measure. Click Next.
- 7. In Output Setup, type the scan rate, a meaningful table name, and the Data Output Storage Interval.

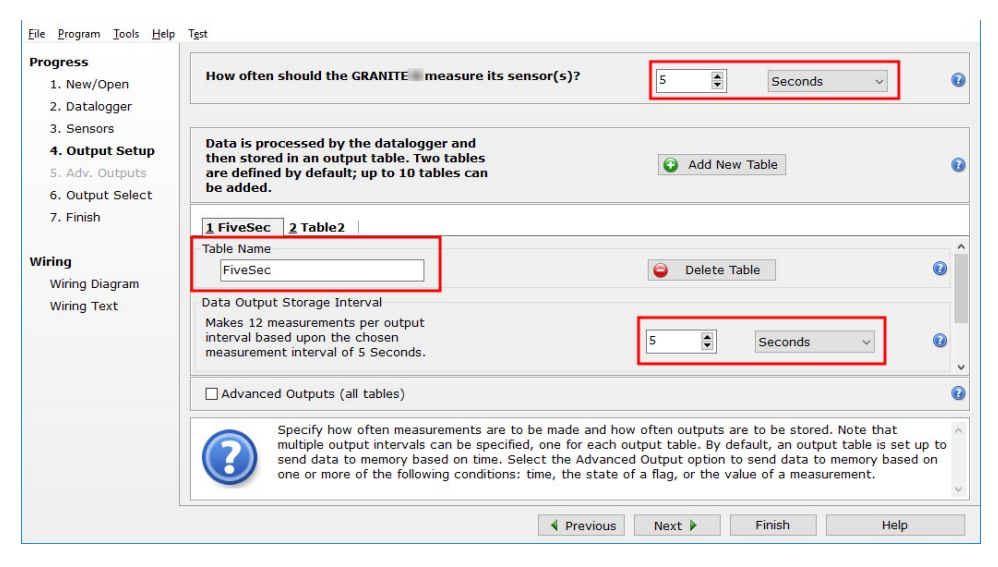

8. Select the measurement and its associated output option.

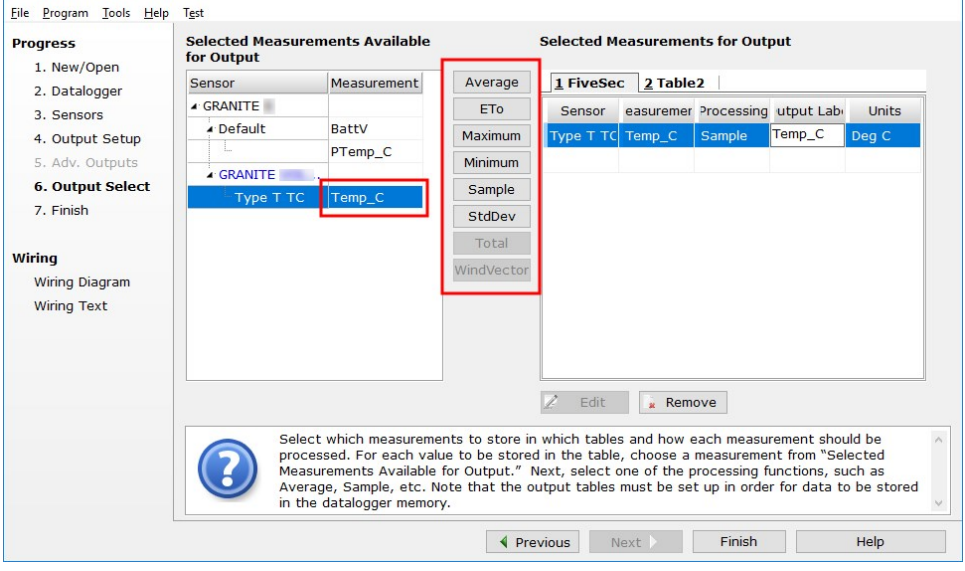

- 9. Click Finish and save the program. Send the program just created to the data logger if it is connected to the computer.
- <span id="page-12-0"></span>10. If the thermocouple is connected to the VOLT 100 series, check the output of the thermocouple in the data display of *LoggerNet*, *RTDAQ*, or *PC400* to make sure it is making reasonable measurements.

# 7. Overview

The VOLT 100 series expands the number of analog measurement terminals and increases the measurement-speed potential in a data logger system. GRANITE Measurement Modules operate through a data logger program and communicate using the CAN peripheral interface (CPI). A single data logger can operate multiple GRANITE Measurement Modules. Use the CPI calculator at [www.campbellsci.com/downloads/cpi-calculator](https://www.campbellsci.com/downloads/cpi-calculator)  $\Box$  to estimate the usage and capacity of a CPI network. Select a CDM-A108 for a VOLT 108 and a CDM-A116 when using a VOLT 116.

The VOLT 100 series is compatible with the following data loggers:

- $\bullet$  GRANITE 10
- $\cdot$  GRANITE 9
- $\cdot$  GRANITE 6
- $\cdot$  CR6
- $\cdot$  CR1000X

## <span id="page-13-0"></span>7.1 Wiring panel overview

### CAUTION:

To avoid damage to sensors and devices, ensure that each removable wiring-terminal strip is connected to the VOLT 108 and VOLT 116 in the proper location before applying power. Each strip is keyed identically.

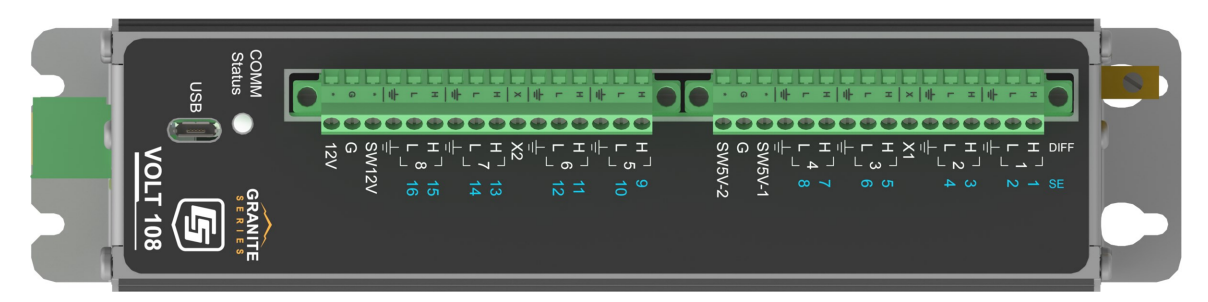

*FIGURE 7-1. VOLT 108 Wiring panel*

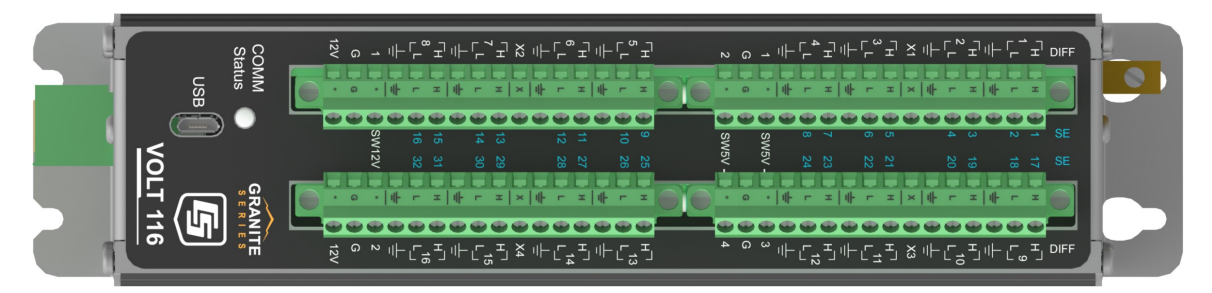

*FIGURE 7-2. VOLT 116 Wiring panel*

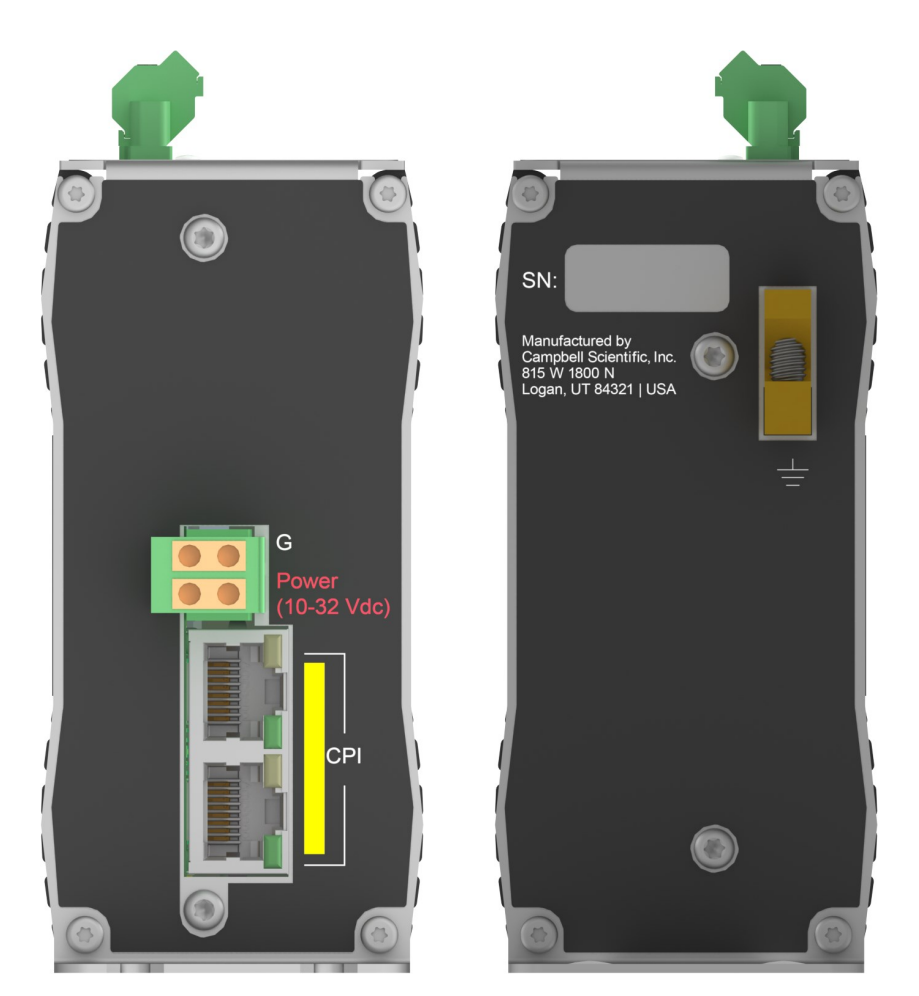

*FIGURE 7-3. Power and CPI ports view (left) and ground lug view (right)*

### <span id="page-14-2"></span><span id="page-14-0"></span>7.1.1 Analog input

Analog sensors output a continuous voltage or current signal that varies with the phenomena measured. Sensors compatible with the VOLT 100 series output a voltage. Current output can be made compatible with a resistive shunt. Sensor output is measured with the appropriate CRBasic measurement instruction. Measurement types are described the following sections.

Sensor connection is to H/L terminals configurable for differential (DIFF), single-ended (SE), or period-average inputs. For example, differential channel 1 is comprised of terminals 1H and 1L, with 1H as high and 1L as low.

### <span id="page-14-1"></span>7.1.1.1 Single-ended measurements

A single-ended measurement measures the difference in voltage between the terminal configured for single-ended input and the reference ground. Single-ended terminals are labeled in blue. The VOLT 108 has 16 SE terminals, and the VOLT 116 has 32. For example, single-ended channel 1 is comprised of terminals 1 and  $\frac{1}{2}$ .

### <span id="page-15-0"></span>7.1.1.2 Differential measurements

A differential measurement measures the difference in voltage between two input terminals. Use a differential measurement to measure current by using external resistors to convert current to voltage. The VOLT 108 has 8 H/L differential terminals, and the VOLT 116 has 16.

### <span id="page-15-1"></span>7.1.1.3 Period averaging

Single-ended terminals on the VOLT 100 series are also configurable for measuring the period of an analog signal.

### <span id="page-15-2"></span>7.1.2 Voltage and current excitation

X terminals supply switched voltage or current to sensors. The VOLT 108 has two X terminals, and the VOLT 116 has four.

- Voltage Excitation (switched-analog output)  $X$  terminals, configured for voltage excitation output, supply precise voltage in the range of  $\pm$ 5000 mV. These terminals are regularly used with resistive-bridge measurements.
- Current Excitation (switched-analog output)  $X$  terminals, configured for current excitation output, supply precise current in the range of  $\pm 2.5$  mA. These terminals are regularly used with resistive-bridge measurements.

### <span id="page-15-3"></span>7.1.3 Switched voltage output

SW5V and SW12V terminals supply voltage and control for sensors. The VOLT 108 includes two SW5V and one SW12V terminals. The VOLT 116 includes four SW5V and two SW12V terminals.

### <span id="page-15-4"></span>7.1.4 Grounding terminals

Proper grounding lends stability and protection to a data acquisition system. It is the easiest and least expensive insurance against data loss. The following terminals are provided for sensor and VOLT 100 series ground connections:

- Signal Ground  $(\frac{1}{2})$  reference for single-ended analog inputs, excitation returns, and as a ground for sensor shield wires. Current-loop sensors, however, should be grounded to power ground.
- Power Ground  $(G)$  return for 5V, 12V, and current-loop sensors. Use of G grounds for these outputs minimizes potentially large current flow through the analog-voltagemeasurement section of the wiring panel, which can cause single-ended voltage measurement errors.

• Earth Ground Lug  $(\frac{1}{2})$  – connection point for a heavy-gage earth-ground wire. A good earth connection is necessary to secure the ground potential of the VOLT 100 series and shunt transients away from electronics. 14 AWG wire, minimum, is recommended.

### NOTE:

<span id="page-16-0"></span>Several ground wires can be connected to the same ground terminal.

### <span id="page-16-1"></span>7.1.5 Power terminals

### 7.1.5.1 Power in

The removable **Power** connector is the connection point for external power supply components. The power supply must be in the range of 9.6 to 32 VDC.

### <span id="page-16-2"></span>7.1.5.2 Power out

The VOLT 100 series can be used as a power source for sensors. The following voltage terminals are available:

- 12V and SW12V Regulated 12 VDC when the supply voltage is 14.5 to 32 VDC. Below 14.5 VDC, the voltage tracks the power supply. Current output is limited to 200 mA.
- <span id="page-16-3"></span>• SW5V – See [Switched](#page-22-3) 5 VDC (p. 19) for information on voltage and current sourcing limits.

### 7.1.6 Communications ports

One micro-B USB port, labeled USB, is for communicating with a computer through *SURVEYOR* or *Device Configuration Utility* software.

CPI is a proprietary protocol that supports GRANITE Measurement Modules. Two RJ45 ports labeled CPI enable communications with a Campbell Scientific data logger and other GRANITE Measurement Modules.

### <span id="page-16-5"></span><span id="page-16-4"></span>7.1.7 LED indicators

### 7.1.7.1 COMM status

When the VOLT 100 series has successfully been configured by a data logger, the **COMM Status** LED will flash green. For scan rates 500 ms or slower, it will flash at the scan rate. For faster scan rates, the LED will flash green every few scans. See [Table](#page-42-2) 12-2 (p. 39).

### <span id="page-17-0"></span>7.1.7.2 CPI port

<span id="page-17-1"></span>When the VOLT 100 series has successfully been configured by a data logger, the green LED on the CPI port will flash. For scan rates 500 ms or slower, it will flash at the scan rate. For faster scan rates, the green LED will flash every few scans. A flashing orange LED indicates bus activity. A solid orange LED indicates a bus error. See [Table](#page-42-3) 12-3 (p. 39).

# 8. Specifications

All Standard Duty (SD) VOLT 100 series units meet electrical specifications in a temperature range of -40 to 70 °C, non-condensing environment. Extended Duty (XD) units are tested over an extended temperature range of -55 to 85 °C. Recommended calibration interval is every three years.

## <span id="page-17-2"></span>8.1 Voltage measurements

Voltage measurements use a 24-bit Analog-to-Digital (A-to-D) converter. One channel at a time is measured in numeric succession. Differential and single-ended channels can be mixed.

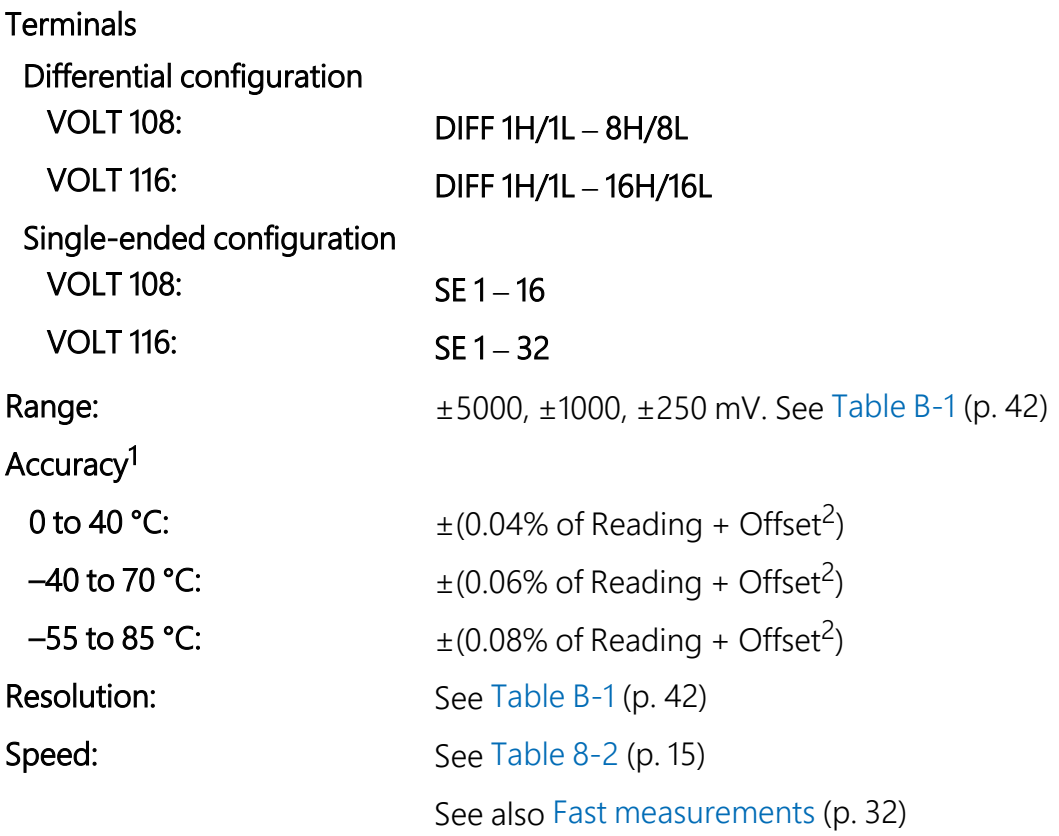

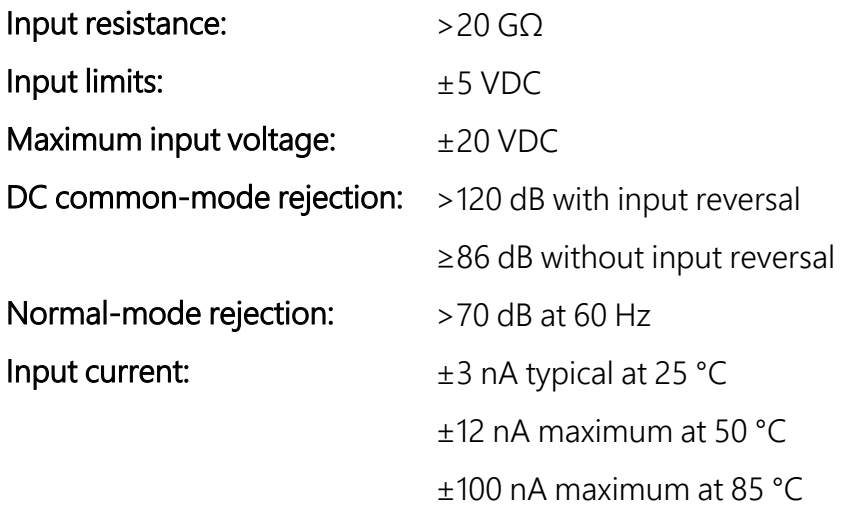

1 Accuracy specification does not include sensor error or measurement noise.

2 See [Table](#page-18-1) 8-1 (p. 15)

<span id="page-18-1"></span>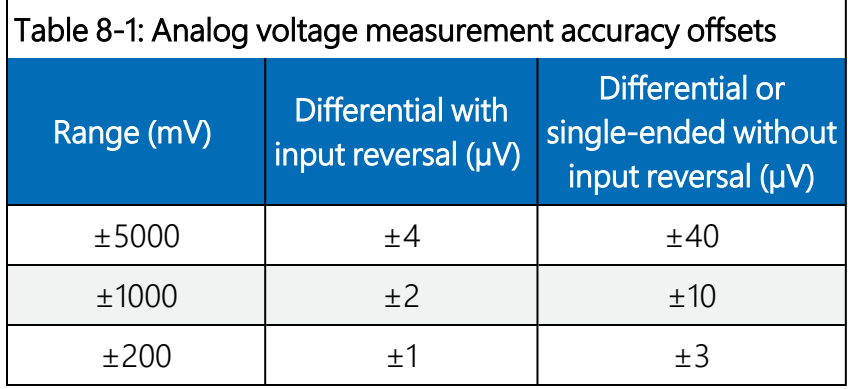

<span id="page-18-0"></span>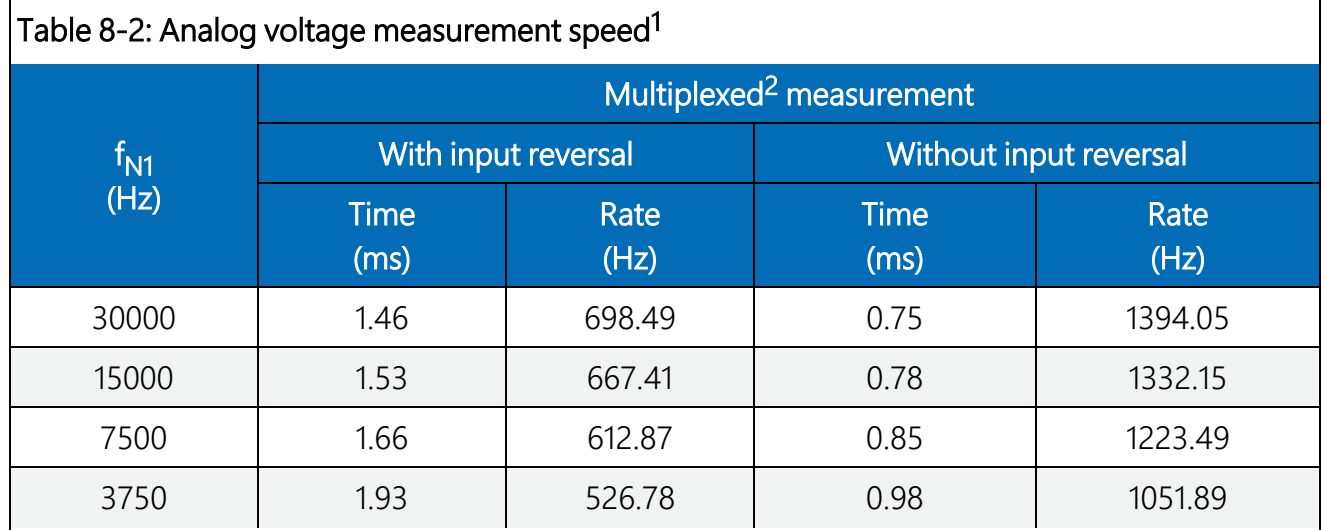

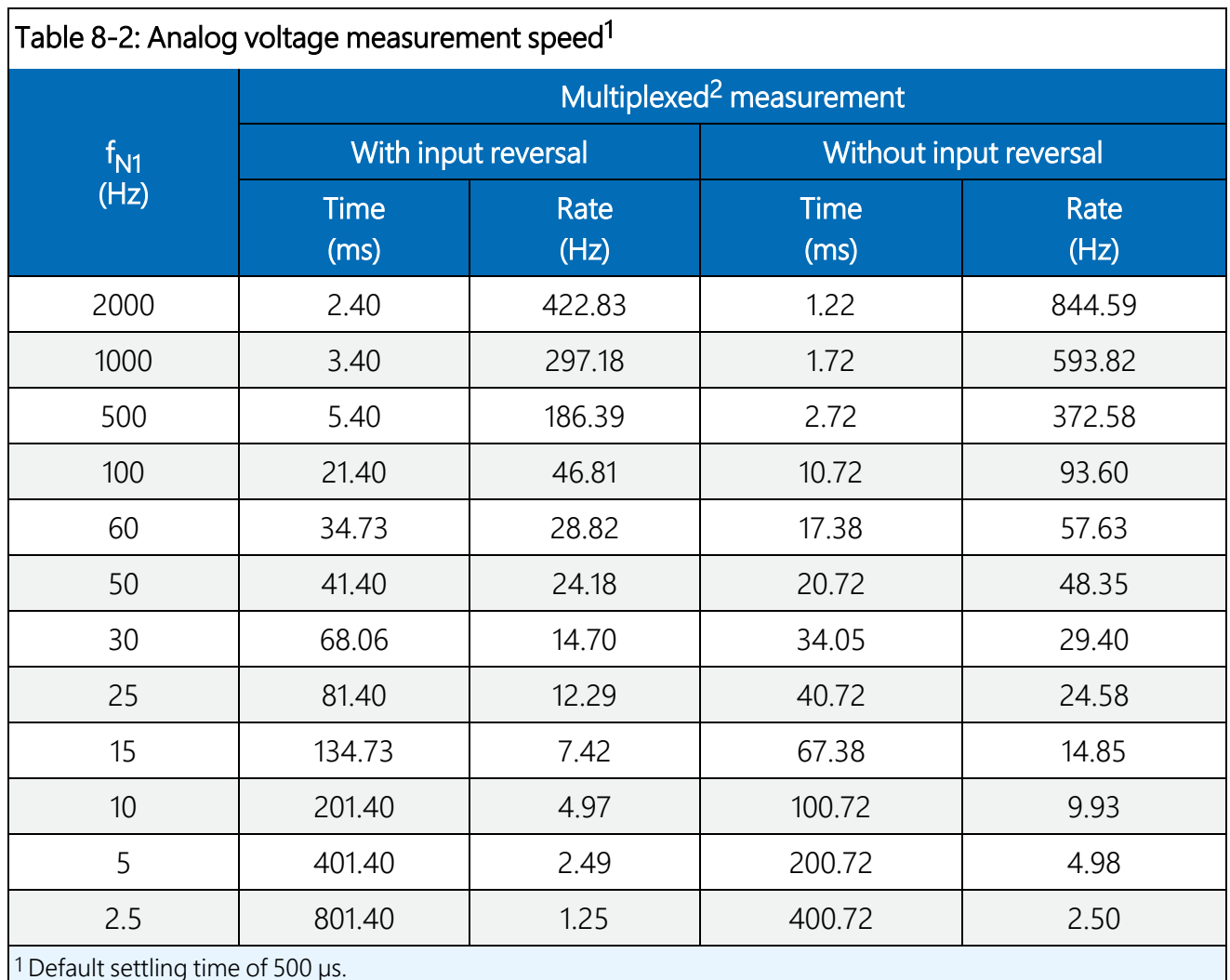

<span id="page-19-0"></span>2 Refers to multiplexing circuitry internal to the VOLT 108/116.

## 8.2 Resistance measurements

Resistance measurements for four- and six-wire full-bridge and two-, three-, and four-wire halfbridge using voltage excitation or direct resistance measurements using current excitation. Excitation polarity reversal minimizes DC error.

#### **Terminals**

VOLT 108: SE terminals 1 – 16 DIFF terminals 1H/1L – 8H/8L Excitation terminals  $X1 - X2$ 

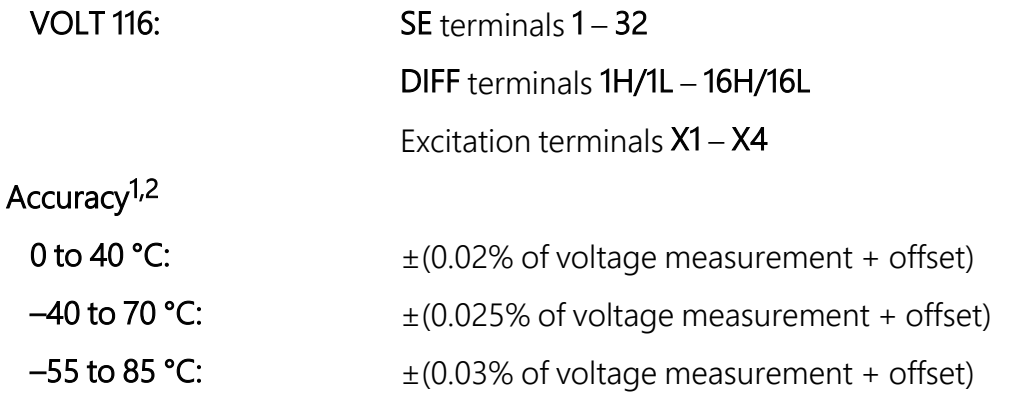

1 Assumes input reversal for differential measurements and excitation reversal for excitation voltage <1000 mV and excitation current <1 mA, not including bridge resistor errors and sensor and measurement noise.

2 See GRANITE 6 Data logger Manual for help estimating measurement accuracy for ratiometric measurements. For Resistance() instruction, the excitation current is internally measured across an internal resistor (200  $\Omega$ , ±0.005% @ 25 °C, 2 ppm/°C TCR) with sensor resistance determined as Vs/Ix, where Ix is the measured excitation current and Vs is the returned sensor signal.

## <span id="page-20-0"></span>8.3 Voltage and current excitation

Two terminals on the VOLT 108 and four terminals on the VOLT 116 can be configured for voltage or current excitation using a 12-bit D-to-A converter. When used for ratiometric-resistance measurement, excitation is active only during measurement.

#### **Terminals**

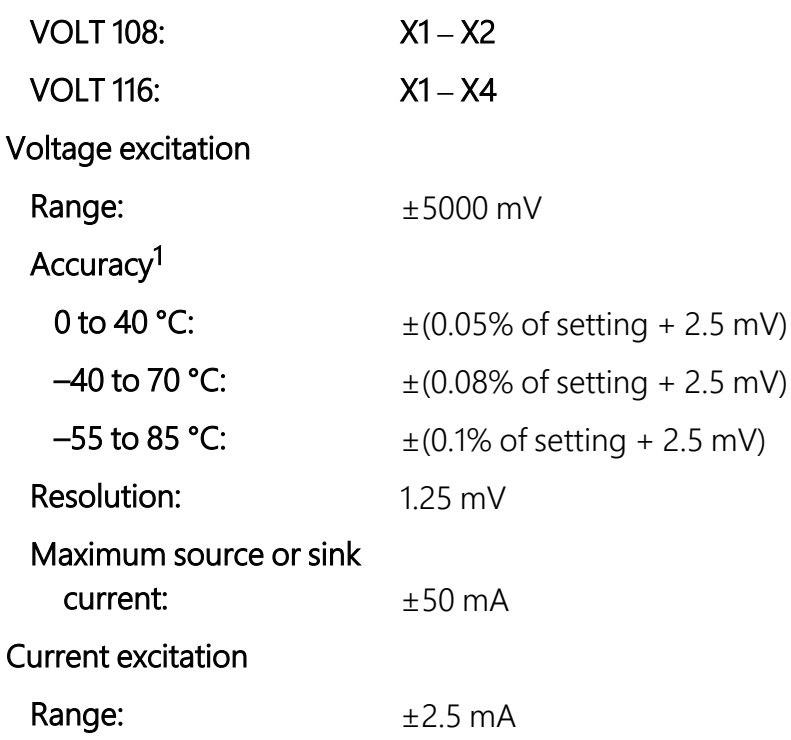

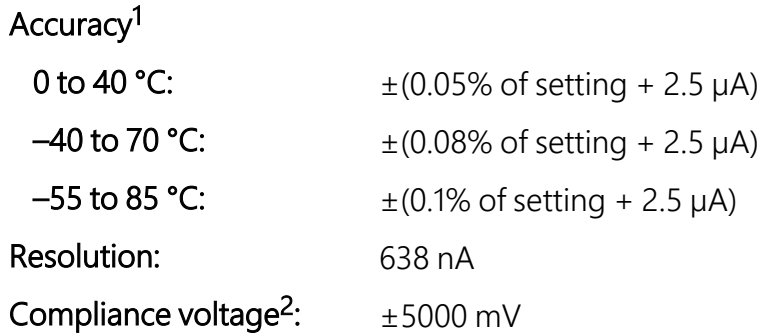

1 Note that ratiometric accuracy, rather than absolute accuracy, determines overall measurement accuracy of ratiometric-resistance measurements.

<span id="page-21-0"></span>2 Current excitation meets specified accuracy when voltage at the port remains within the compliance voltage.

## 8.4 Period averaging

#### **Terminals**

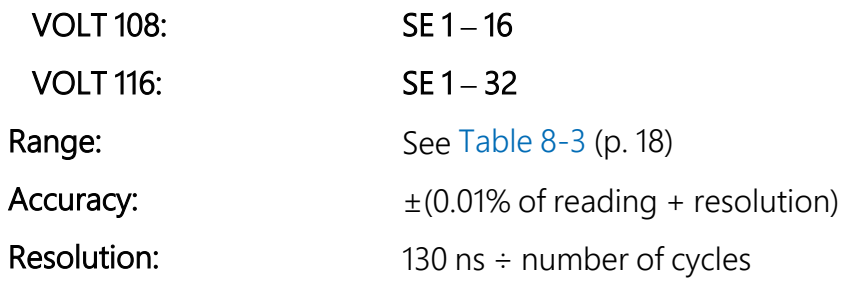

<span id="page-21-1"></span>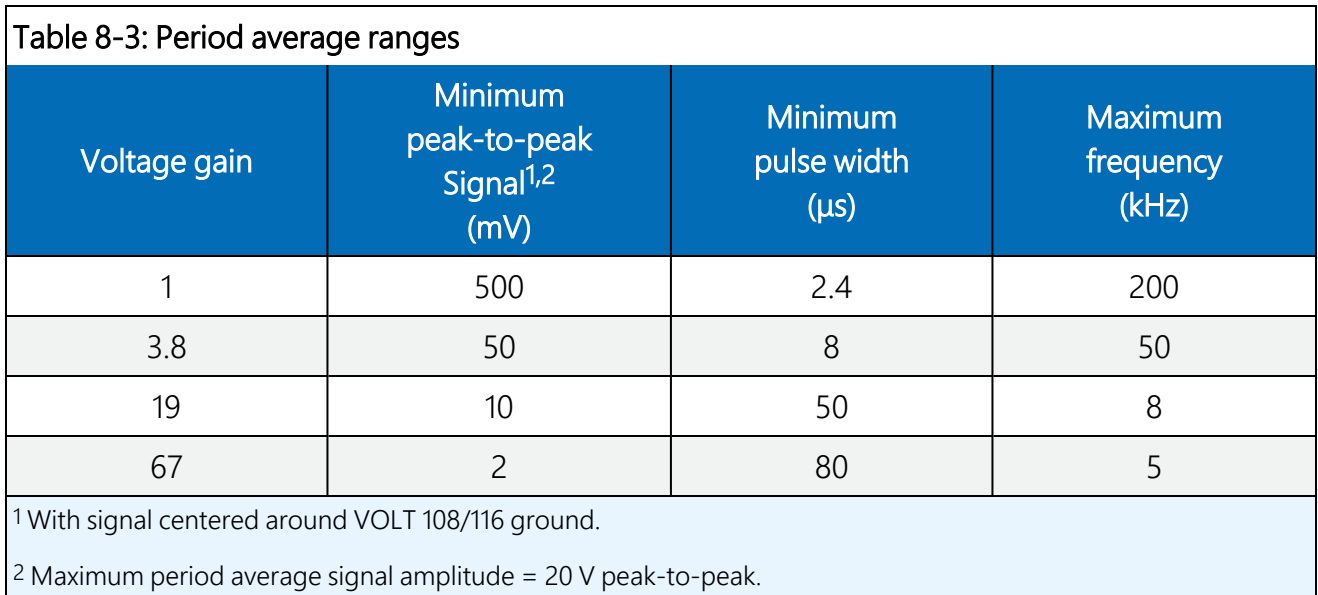

## <span id="page-22-1"></span><span id="page-22-0"></span>8.5 Voltage output

### 8.5.1 Continuous 12 VDC

### **Terminals**

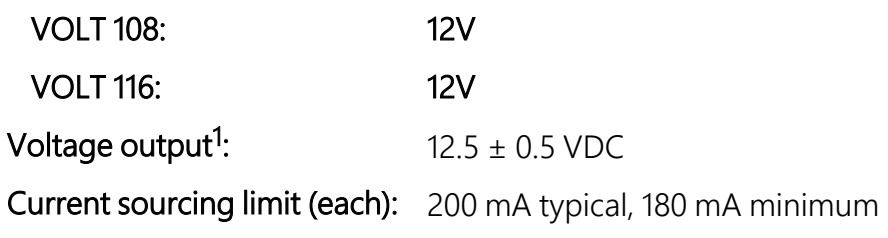

<span id="page-22-2"></span>1 Unregulated below 14.5 V.

### 8.5.2 Switched 12 VDC

#### **Terminals**

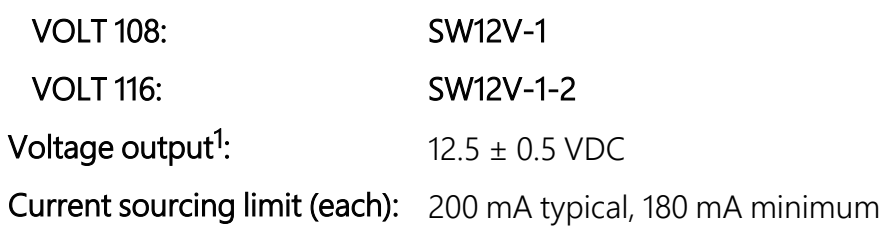

<span id="page-22-3"></span>1 Unregulated below 14.5 V.

### 8.5.3 Switched 5 VDC

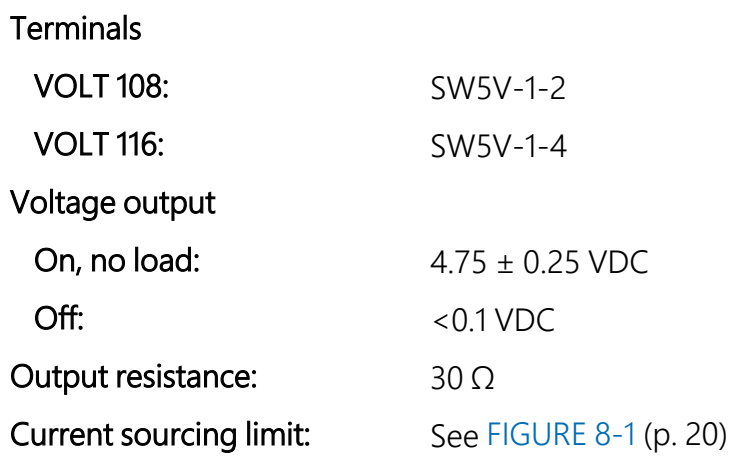

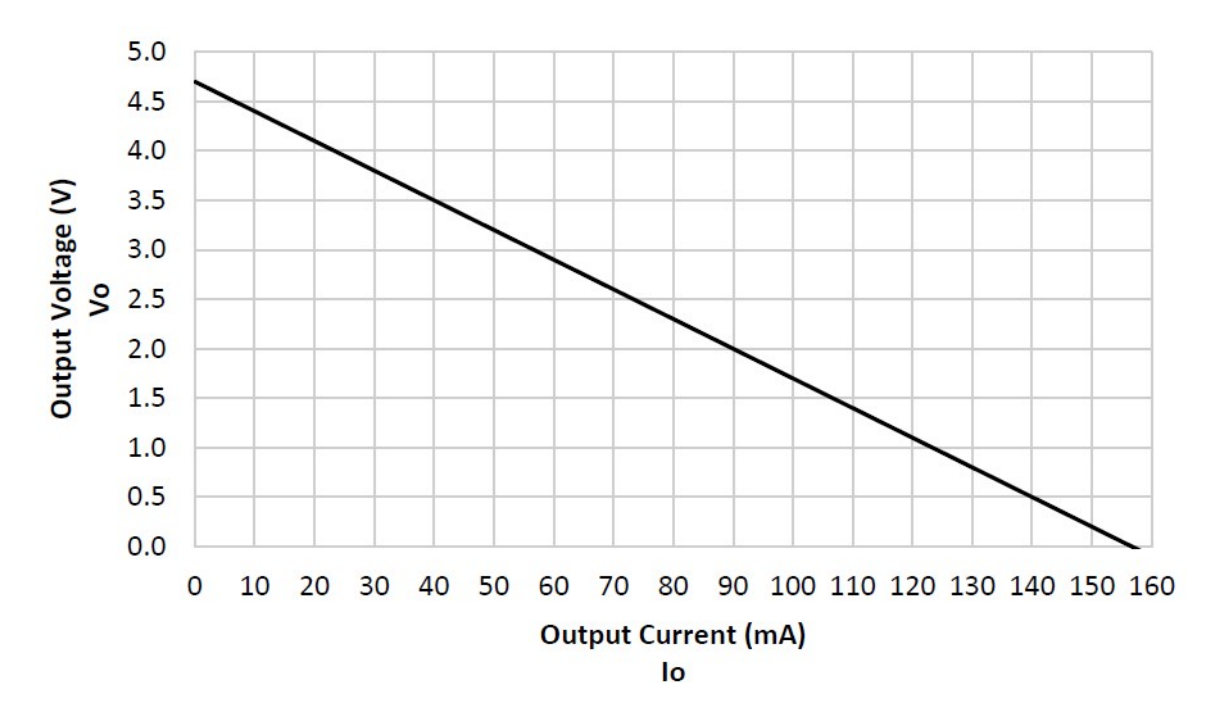

*FIGURE 8-1. Current sourcing on SW5V terminals*

## <span id="page-23-4"></span><span id="page-23-1"></span><span id="page-23-0"></span>8.6 Module

### 8.6.1 Communications

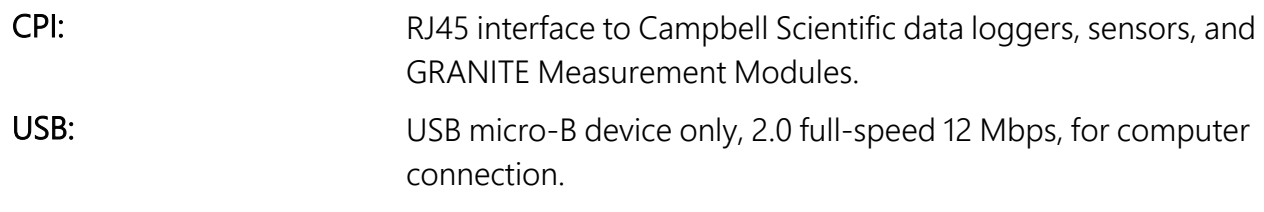

### <span id="page-23-2"></span>8.6.2 System

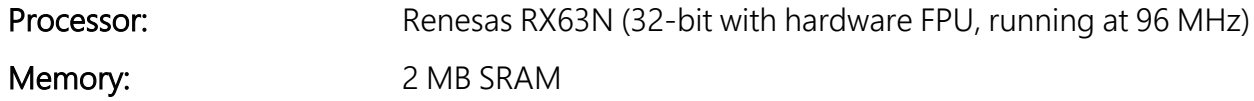

### <span id="page-23-3"></span>8.6.3 Power requirements

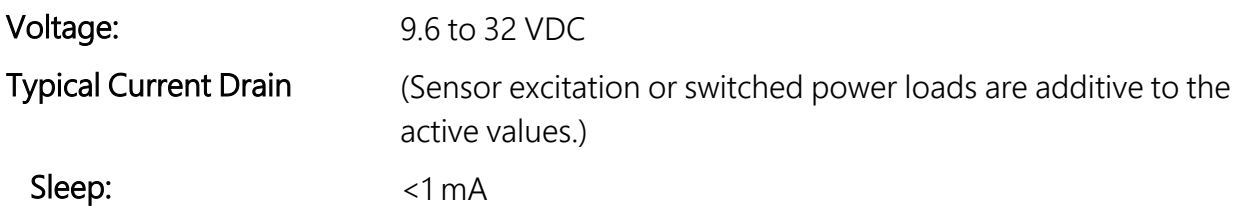

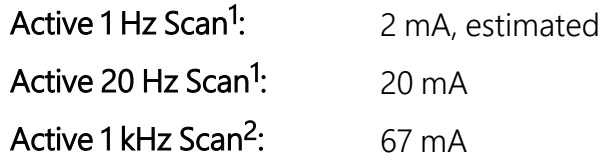

1 Assumes one single-ended measurement with the first notch frequency  $(f_{N1})$  at 30 kHz.

<span id="page-24-0"></span><sup>2</sup> Assumes one differential measurement with the first notch frequency  $(f_{N1})$  at 30 kHz.

### 8.6.4 Compliance

View EU Declarations of Conformity at [www.campbellsci.com/volt108](http://www.campbellsci.com/volt108)  $\vec{\Delta}$  and [www.campbellsci.com/volt116](https://www.campbellsci.com/volt116) $\vec{\Delta}$ .

### <span id="page-24-1"></span>8.6.5 Physical attributes

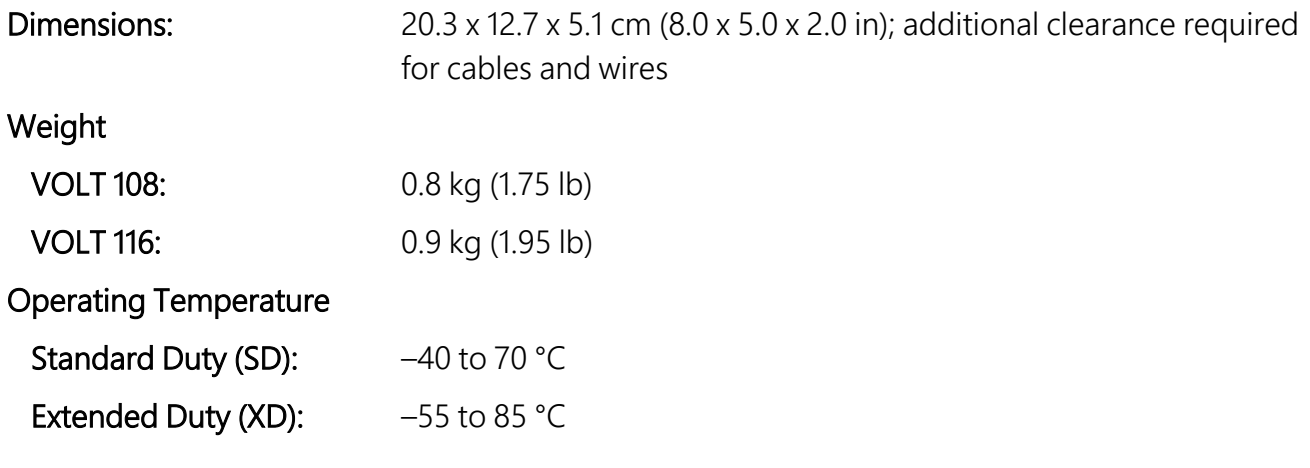

# <span id="page-24-2"></span>9. Installation

Preconfigure and test stations in an indoor location before doing the field installation.

After installing a field station, wait long enough to confirm that good measurements are being made, that data is collected by the data logger, and that data from the data logger can be copied to a computer.

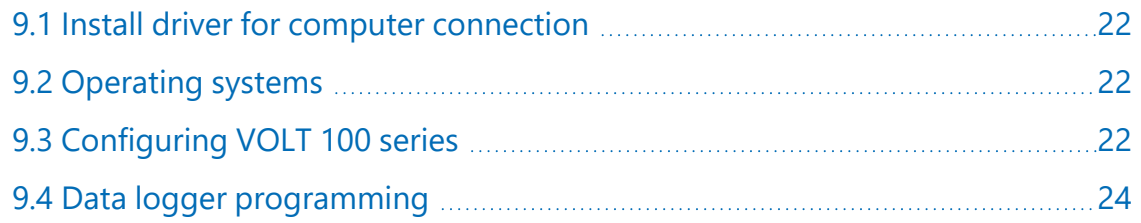

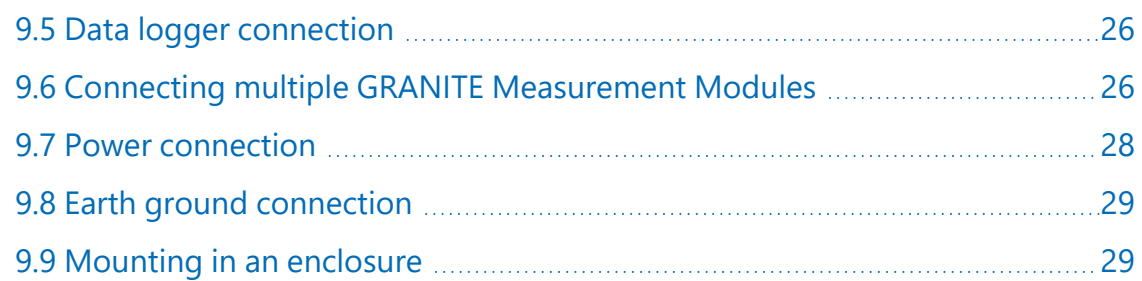

## <span id="page-25-0"></span>9.1 Install driver for computer connection

*SURVEYOR* automatically installs the required drivers. See: [Measurement](#page-5-0) quickstart using [SURVEYOR](#page-5-0) (p. 2). When *SURVEYOR* is not used, the device driver must be installed before connecting to the VOLT 100 series via USB for the first time.

To install the device driver using the *Device Configuration Utility*, select GRANITE > VOLT 100 series. Click the Install the USB driver link and follow the prompts.

TIP:

<span id="page-25-1"></span>Driver installation is optional for computers running Windows 10 and later.

## 9.2 Operating systems

Campbell Scientific posts operating system (OS) updates at [www.campbellsci.com/downloads](https://www.campbellsci.com/downloads)<sup>1</sup> when they become available. Before deploying instruments, check OS versions and update as needed to the most recent version. Use the *Device Configuration Utility* and follow the procedures on the Send OS tab.

### NOTE:

<span id="page-25-2"></span>For best performance, use the most recent OS for each device.

## 9.3 Configuring VOLT 100 series

The VOLT 100 series arrives ready to be connected to a system. Device configuration is only required when multiple GRANITE Measurement Modules are connected to a single data logger. Each module must have a unique CPI address. Set a unique device name for further distinction between GRANITE Measurement Modules.

Configure the VOLT 100 series using one of four methods: through *SURVEYOR*, the CPIAddModule() program instruction, *Device Configuration Utility* software, or the CPIStatus table.

## <span id="page-26-0"></span>9.3.1 Configuring with *SURVEYOR*

Modules are automatically configured when connected to *SURVEYOR*. *SURVEYOR* sets the module CPI address to 1 and uses the device type and serial number to generate and assign a device name such as 'VOLT108-1234'.

<span id="page-26-1"></span>For more information see [Measurement](#page-5-0) quickstart using SURVEYOR (p. 2)

### 9.3.2 Configuring with the CPIAddModule() instruction

To configure a VOLT 100 series within a program, use the **CPIAddModule()** instruction. A separate instruction is used for each device. The **CPIAddModule()** instruction overrides settings entered by other means, such as *Device Configuration Utility* or the CPIStatus table.

CPIAddModule(CDMType, CDMSerialNo, CDMDeviceName, CPIAddress)

The data logger creates an internal list of CPI modules from each **CPIAddModule()** instruction. Modules added to the CPI bus will be checked against this list and reconfigured accordingly. See a programming example: Configuring GRANITE Measurement Module with [CPIAddModule\(\)](#page-48-1) (p. [45\)](#page-48-1).

### NOTE:

The CPIAddModule() instruction overrides changes made through *SURVEYOR*, *Device Configuration Utility* or the CPIStatus table.

### <span id="page-26-2"></span>9.3.3 Configuring with *Device Configuration Utility*

Install the device driver before connecting the VOLT 100 series to a computer. This is optional for Windows 10, or later, operating systems.

- 1. Open *Device Configuration Utility*.
- 2. Under Device Type, select GRANITE > VOLT 100 series.
- 3. Carefully review the Connect Instructions text provided on the right.
- 4. With the USB device driver installation complete, connect the supplied USB cable between the USB port on your computer and the USB port on the VOLT 100 series.
- 5. Apply 9.6 to 32 VDC to the power terminals on the device.
- 6. Click the browse button next to Communication Port.
- 7. Select the port labeled VOLT 100 series.
- 8. Click OK.
- 9. Click **Connect** then **OK** to avoid conflicts.
- 10. Set the Device Name (optional) and the CPI Address.
	- a. Device Name is a user-editable field to set a unique name to the VOLT 100 series. The default name is VOLT 100.
	- b. CPI Address specifies the address of the VOLT 100 series. Each GRANITE Measurement Module connected to the same data logger must have a unique address. By default, the VOLT 100 series uses a CPI address of 1. Allowable addresses are 1 through 120.
- <span id="page-27-0"></span>11. Click Apply to save your changes.

### 9.3.4 Configuring with CPIStatus table

When a GRANITE Measurement Module is used in a program, the data logger adds a CPIStatus table to display current CPI information. View the CPIStatus table in the *LoggerNet* Connect screen, or *Device Configuration Utility* Data Monitor tab. Information about each module included in the data logger program or connected to the CPI bus appears in the CPIStatus table within the **ModuleInfo()** array. Information is shown in the following order:

GRANITE Measurement Module Type, Serial Number, Device Name, CPI Address, Activity, CDM OS Version

#### NOTE:

CDM OS version will be the last element in the ModuleInfo() array for VOLT 100 series modules with OS version 7 or newer.

Within the **ModuleInfo**() array index string, the Device Name and CPI Address fields can be edited. This provides a way to rename and readdress a VOLT 100 series through Campbell Scientific software without editing the CRBasic program or connecting directly to the USB port.

<span id="page-27-1"></span>See [CPIStatus](#page-41-0) table (p. 38) for additional information.

## 9.4 Data logger programming

*Short Cut* is the best source for up-to-date data logger programming code. Programming code is needed when:

- Creating a program for a new data logger installation
- Adding sensors to an existing data logger program

If your data acquisition requirements are simple, you can likely create and maintain a data logger program exclusively with *Short Cut*. If your data acquisition needs are more complex, the files that *Short Cut* creates are a great source for programming code to start a new program or add to an existing custom program.

### NOTE:

*Short Cut* cannot edit programs after they are imported and edited in *CRBasic Editor*.

See [Programming](#page-9-0) quickstart using Short Cut (p. 6) for a *Short Cut* tutorial. If you wish to import *Short Cut* code into *CRBasic Editor* to create or add to a customized program, follow the procedure in [Importing](#page-44-0) Short Cut code into CRBasic Editor (p. 41). Complete program examples can be found in: Example [programs](#page-48-0) (p. 45).

### <span id="page-28-0"></span>9.4.1 Scan buffers

When VOLT 100 series instructions are included in a program, Campbell Scientific recommends setting the BufferOption of the  $Scan()$  instruction to a value greater than or equal to two seconds' worth of scans. For example, if the scan rate is 50 ms (.05 s), set the **BufferOption** to 40 ( $2 s \div .05 s = 40$ ). At a minimum, the BufferOption should be set to 3.

The data logger processes the data from the VOLT 100 series in batches according to frame syncs received from the VOLT 100 series. Upon receiving a batch of data, the data logger puts it into a processing queue. Processing the data may take more time than is available in a single scan. The BufferOption allows the data logger to balance its task load by processing the data from the VOLT 100 series during subsequent scans while maintaining correct data time stamps. If a BufferOption is not set, the data logger will attempt to process all of the data during the scan it is received, which can result in skipped scans. Scan buffers are only used when the data logger is running in pipeline mode.

### <span id="page-28-1"></span>9.4.2 GRANITE Measurement Module instructions

For the most current information on data logger instructions, refer to the [CRBasic](https://help.campbellsci.com/crbasic/landing/Content/crbasic-help-home.htm) Editor Help  $\vec{\Delta}$ .

The first two parameters for each CDM instruction are the CDMType and CPI\_Addr. CDMType refers to the GRANITE Measurement Model used. Valid entries are VOLT108 and VOLT116. CPI\_ Addr is the address of the VOLT 100 series. Wire sensors to the terminals specified within the corresponding measurement instructions. The following program example shows the use of the CDM\_VoltSE() instruction.

#### CRBasic Example 1: Measuring a single-ended voltage

```
'Program Example: Measuring a single-ended voltage
Public SEVolt
BeginProg
  Scan(5,Sec,3,0)
    'Measure Single-Ended Voltage on VOLT 108, CPI address 1
    CDM_VoltSe(VOLT108,1,SEVolt,1,mV5000,1,True,500,60,1,0)
 NextScan
EndProg
```
## <span id="page-29-0"></span>9.5 Data logger connection

VOLT 100 series devices communicate with a data logger through a CPI port. Each VOLT 100 series ships with a 6-inch RJ45 cable for this connection, though any CAT5e, or better, RJ45 cable can be used. To allow daisy-chaining, two CPI ports are available on the VOLT 100 series. Either CPI port on the VOLT 100 series connects directly to the CPI port on a GRANITE 10, GRANITE 9, GRANITE 6, CR6, or CR1000X data logger.

## <span id="page-29-1"></span>9.6 Connecting multiple GRANITE Measurement Modules

The CPI bus, which handles the communications between the data logger and GRANITE Measurement Modules, can accept addresses 1 to 120. Multiple GRANITE Measurement Modules may be connected to a single data logger using a daisy-chain or star topology. In both network configurations, as total cable length increases, the maximum possible bit rate decreases. Therefore, in networks with long cable lengths, it may be necessary to use the **CPISpeed()** instruction to decrease the CPI network bit rate from its default 250 kbps. Limitations on cable length and bit rate are discussed further in CPI [network](#page-38-0) bit rate (p. 35) and listed in [Table](#page-39-2) 10-2 (p. [36\)](#page-39-2).

Use the CPI calculator at [www.campbellsci.com/downloads/cpi-calculator](https://www.campbellsci.com/downloads/cpi-calculator)  $\vec{I}$  to estimate the usage and capacity of a CPI network. Select a CDM-A108 for a VOLT 108 and a CDM-A116 when using a VOLT 116.

### <span id="page-29-2"></span>9.6.1 Daisy-chain topology

In a daisy-chain topology, GRANITE Measurement Modules are connected one after another, as shown in [FIGURE](#page-30-1) 9-1 (p. 27).

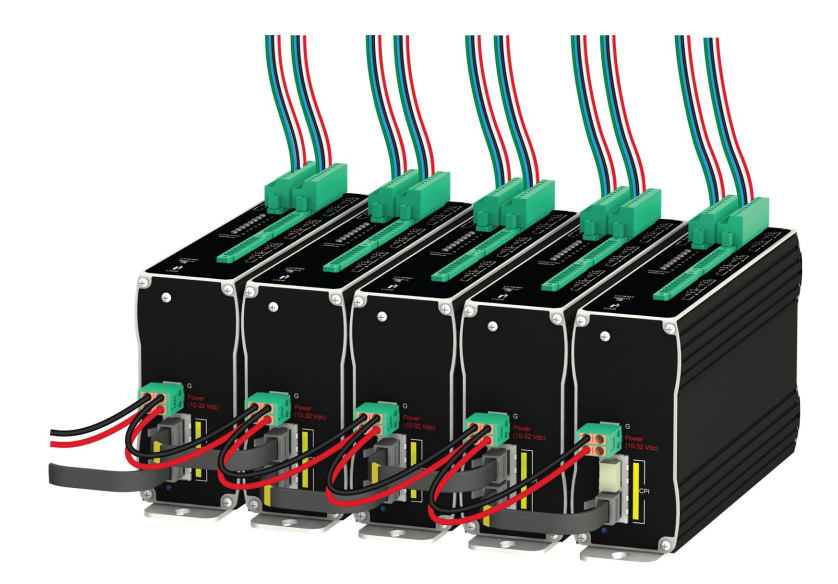

*FIGURE 9-1. Multiple GRANITE Measurement Modules connected in a daisy-chain topology*

<span id="page-30-1"></span>For best performance, a CPI terminator (supplied in a CPI Network Kit) is installed in the open CPI port at the end of a daisy-chain network. For more information see:<https://s.campbellsci.com/documents/us/technical-papers/cpi-bus.pdf> $\boxtimes$ [.](https://s.campbellsci.com/documents/us/technical-papers/cpi-bus.pdf)

### <span id="page-30-0"></span>9.6.2 Star topology

A star topology uses a passive RJ45 hub, such as the HUB-CPI, to connect multiple GRANITE Measurement Modules. An illustration of this is shown in [FIGURE](#page-30-2) 9-2 (p. 27).

### NOTE:

Do not use a CPI terminator with this configuration.

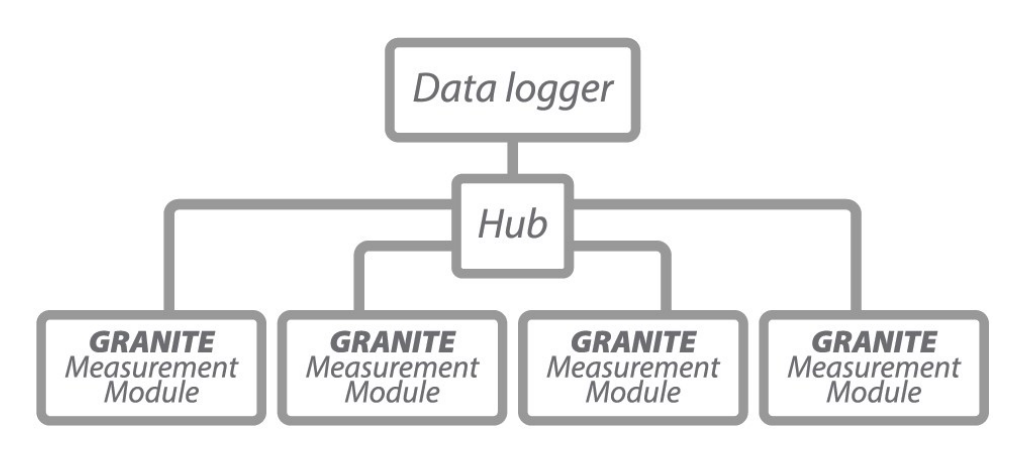

<span id="page-30-2"></span>*FIGURE 9-2. Multiple GRANITE Measurement Modules connected in a star topology*

## <span id="page-31-0"></span>9.7 Power connection

Connect the power supply to the removable **Power** connector on the side of the VOLT 100 series. Power supplies providing voltages from 9.6 to 32 VDC may be used.

- While the input power requirements of Campbell Scientific instruments vary, there is one constant – they all run on 12 VDC. To keep things simple, we only discuss the use of 12 VDC power supplies in this manual.
- Do not connect energized wires to an instrument. All connections discussed assume deenergized wires. Switch off power supplies before making connections.
- Double check the polarity of connections before switching on power supplies.

### NOTE:

When the supply voltage is below 14.5 VDC, the voltage on the 12V and SW12V terminals track the power supply. Voltage on these terminals is regulated to  $12.5 \pm 0.5$  VDC when the supply voltage is 14.5 to 32 VDC.

Open the power connector by inserting a screwdriver into the slots shown in [FIGURE](#page-31-2) 9-3 (p. 28). When the screwdriver is pushed in far enough, the orange terminals will open and remain open until the screwdriver is removed. The power connector includes two positive (+VDC) terminals and two negative (–VDC) terminals to allow for daisy-chaining power supplies. Terminals of the same type open and close together. Insert the positive wire from the power supply into a +VDC terminal, and insert the negative wire into a –VDC terminal.

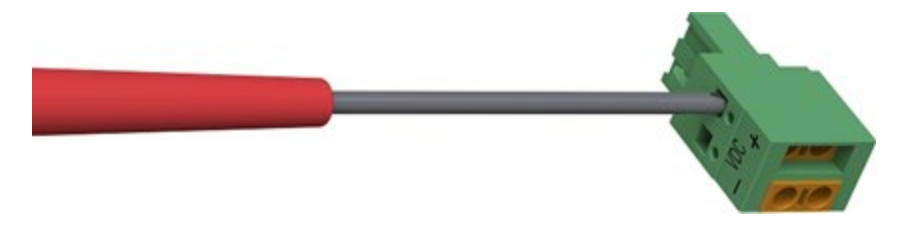

*FIGURE 9-3. Opening the power connector terminals*

### <span id="page-31-2"></span><span id="page-31-1"></span>9.7.1 Power-up sequence

Best practice is to start all instruments in a station simultaneously from a single power supply. If this is not possible, first turn on VOLT 100 seriess, then the data logger. This procedure will reduce the time required to synchronize the CPI bus.

See [COMM](#page-42-0) status LED (p. 39) for more information.

## <span id="page-32-0"></span>9.8 Earth ground connection

Earth grounding provides protection from static discharge, transients, and power surges. A ground lug is provided on the VOLT 100 series for connection to earth ground, see [Power](#page-14-2) and CPI ports view (left) and [ground](#page-14-2) lug view (right) (p. 11). Minimum 14 AWG ground wire is recommended. The earth side of the connection should be to a grounding rod or other grounded device.

## <span id="page-32-1"></span>9.9 Mounting in an enclosure

Campbell Scientific data loggers and GRANITE Measurement Module brackets have mounting holes through which small screws are inserted into nylon anchors in an enclosure backplate.

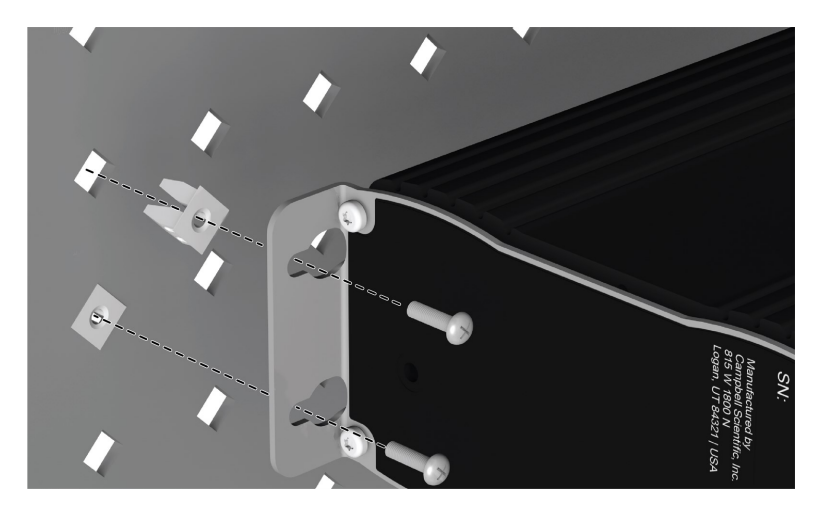

*FIGURE 9-4. Enclosure backplate mounting*

If mounting to a DIN rail, use the GRANITE-series DIN-Rail Kit as shown in the following images.

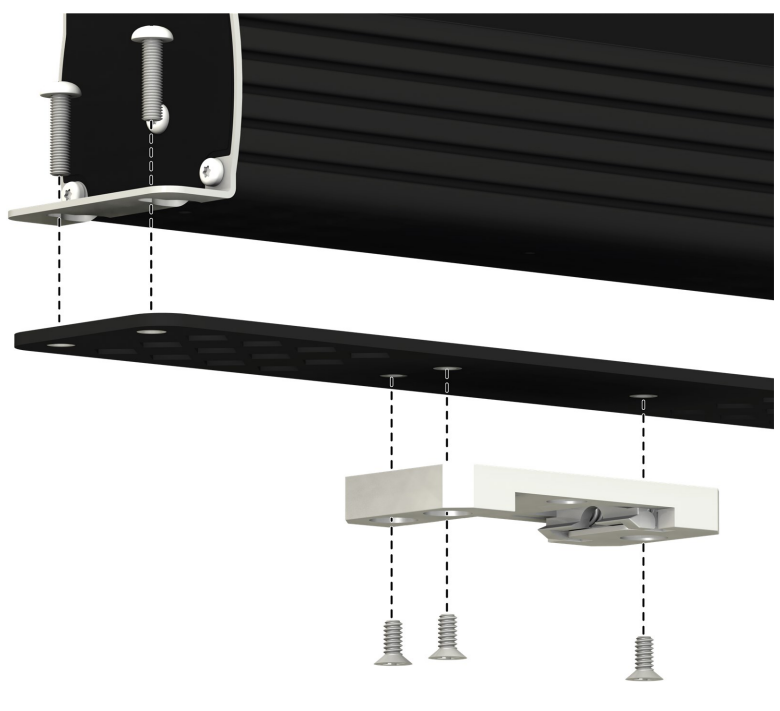

*FIGURE 9-5. GRANITE DIN-Rail Mounting Kit*

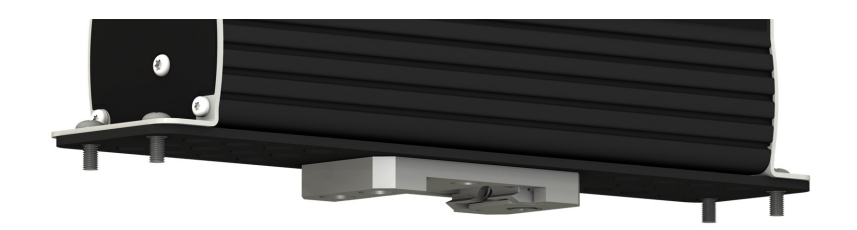

*FIGURE 9-6. DIN rail mounting*

# <span id="page-33-0"></span>10. Operation

<span id="page-33-1"></span>The VOLT 100 series makes analog measurements either under the direction of *SURVEYOR* or the data logger.

## 10.1 *SURVEYOR* control

*SURVEYOR* sets up the VOLT 100 series to start making measurements, display data, and store that data to a computer. For more information, see [Measurement](#page-5-0) quickstart using SURVEYOR (p. [2\).](#page-5-0)

## <span id="page-34-0"></span>10.2 Data logger control

Upon compiling the program, the data logger sends information to each VOLT 100 series about every relevant sequence, scan, and measurement. The data logger uses a data sync to initiate measurements on the VOLT 100 series. Because measurements can be made in multiple scans, slow sequences, sub-scans, and subroutines, the data logger firsts sends a message to the modules indicating which measurements are to be made upon the next data sync.

When the VOLT 100 series receives a sync signal, it begins making measurements. The measurement order on the VOLT 100 series follows the sequence of the instructions addressed to it within the current active scan of the data logger program. After the measurements are completed, it sends the data to the data logger for processing.

## <span id="page-34-1"></span>10.3 Measurements

Because the VOLT 100 series makes measurements similar to the GRANITE 6 series data logger, refer to the GRANITE 6 [Measurement](https://help.campbellsci.com/GRANITE6/) and Control System  $\vec{a}$  manual for in-depth measurement details. Information specific to the VOLT 100 series is provided in the subsequent sections.

### <span id="page-34-2"></span>10.3.1 First notch frequency

The first notch frequency  $(f_{N1})$  determines the lowest frequency that will be eliminated, or notched out, by a sinc filter. This filter notches out frequencies at integer multiples of  $f_{N1}$  by averaging for a time equal to 1/ $f_{N1}$ . Thus, lower first notch frequencies result in longer measurement times. Any value between 2.5 Hz and 30 kHz can be entered, but the value will be rounded to the closest of 16 frequency options, with the midway point rounding up. The options for the first notch frequency are shown in [Table](#page-18-0) 8-2 (p. 15).

Common options for filtering noise are:

- 30000 Performs a 0.0333 millisecond integration (for fast measurements)
- 60 Performs a 16.67 millisecond integration (filters 60 Hz noise)
- <span id="page-34-3"></span>• 50 – Performs a 20 millisecond integration (filters 50 Hz noise)

### 10.3.2 Panel temperature

Each terminal strip has a panel temperature thermistor (Measurement Specialties 10K3A1A) located just under its center-point. The VOLT 108 includes two panel-temperature thermistors, and the VOLT 116 includes four. The thermistor has an interchangeability specification of 0.1 °C for temperatures between 0 and 70 °C. Below freezing and at higher temperatures, this specification is degraded. Combined with possible errors in the completion-resistor measurement and the Steinhart and Hart equation used to calculate the temperature from

resistance, the accuracy of panel temperature is estimated at  $\pm 0.1$  °C over 0 to 40 °C,  $\pm 0.3$  °C from  $-25$  to 50 °C, and  $\pm 0.8$  °C from  $-55$  to 85 °C.

The panel temperature can be measured with the **CDM\_PaneTTemp()** instruction, where each thermistor is numbered as shown in the following figure. In thermocouple measurements, using the panel temperature for the thermocouple-wiring strip will result in more accurate measurements.

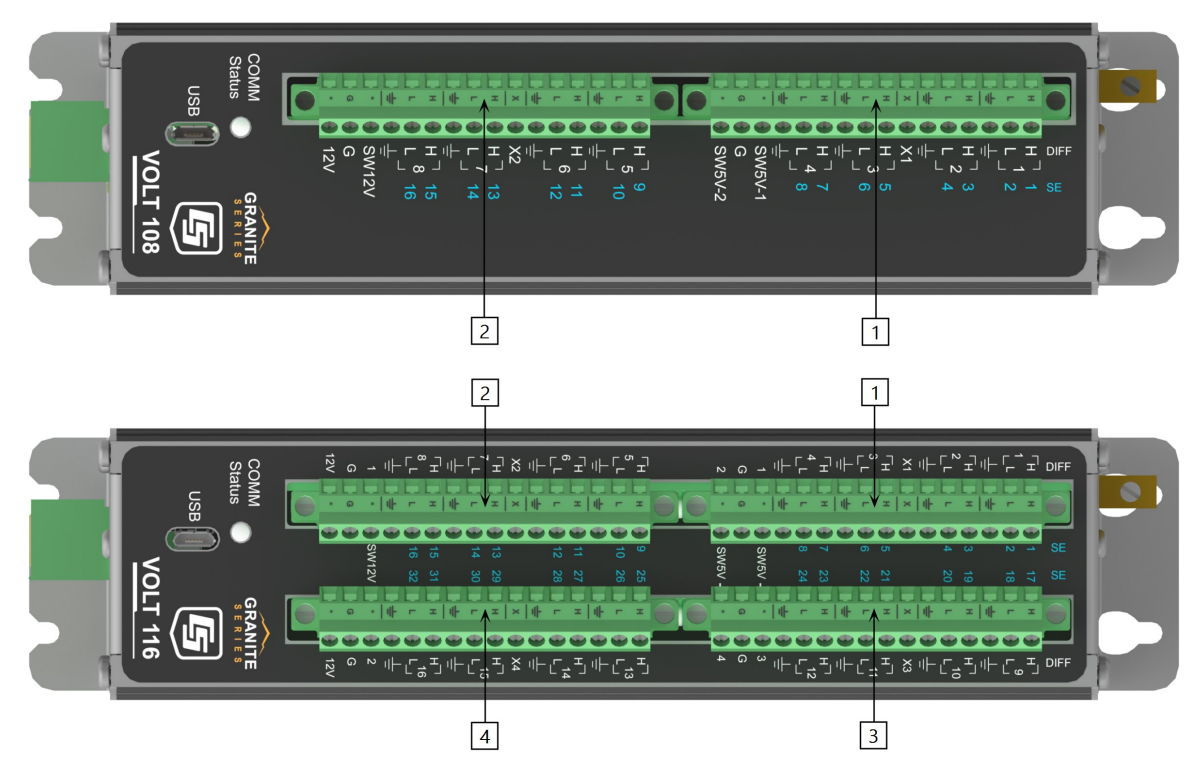

<span id="page-35-0"></span>*FIGURE 10-1. Wiring panel thermistor locations on VOLT 108 (top) and VOLT 116 (bottom)*

## 10.4 Fast measurements

Use the following steps when designing fast-measurement networks:

- 1. Calculate the time the VOLT 100 series will take to make all of the measurements (See [Measurement](#page-36-0) speed (p. 33)).
- 2. Calculate the CPI bit rate necessary to keep up with the sum of data generated by all devices (CPI [network](#page-38-0) bit rate (p. 35)).
- 3. Determine if the physical layout of your network will allow for the calculated CPI bit rate (See [Table](#page-39-2) 10-2 (p. 36)).

Use the CPI calculator at [www.campbellsci.com/downloads/cpi-calculator](https://www.campbellsci.com/downloads/cpi-calculator)  $\vec{Z}$  to estimate the usage and capacity of a CPI network. Select a CDM-A108 for a VOLT 108 and a CDM-A116 when using a VOLT 116.

<span id="page-36-0"></span>Also, see [Calculating](#page-53-0) network restrictions (p. 50) for complete examples.

### 10.4.1 Measurement speed

Use the equations in [Table](#page-36-1) 10-1 (p. 33) to ensure that the VOLT 100 series is able to make measurements at the speed required. Compare that speed with the scan rate options for the data logger to determine if the VOLT 100 series measurements can be done within the main scan or if they need to be performed in a sub-scan or burst. The Sample Rate refers to the rate at which the VOLT 100 series makes measurements when the Reps parameter is greater than 1.

These equations show that smaller notch frequencies increase measurement time. At the same time, larger notch frequencies result in lower measurement resolution. Consider this trade-off when designing your system.

<span id="page-36-1"></span>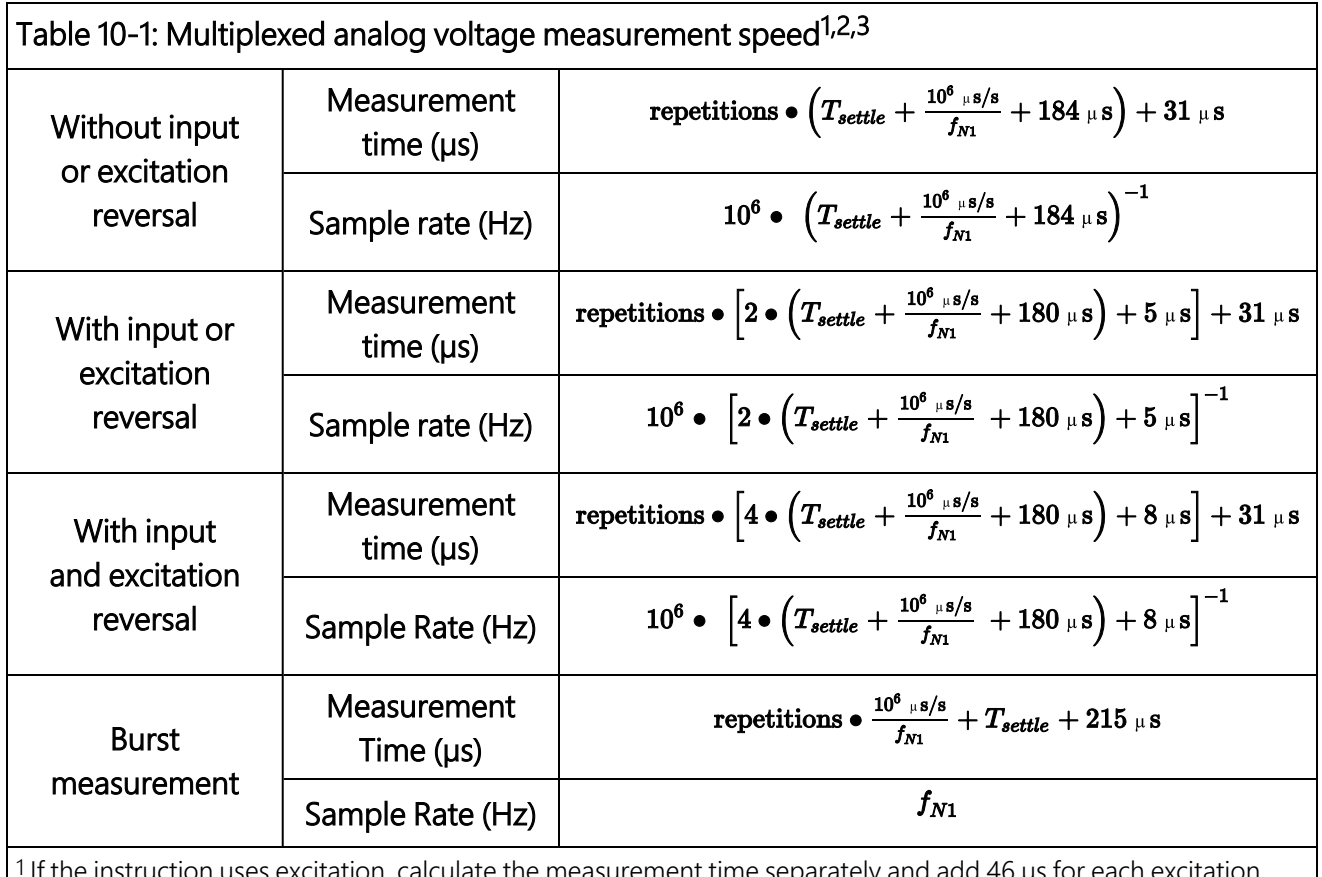

 $1$  If the instruction uses excitation, calculate the measurement time separately and add 46  $\mu$ s for each excitation terminal used. Refer to Example 3 in [Calculating](#page-53-0) network restrictions.

<sup>2</sup> Refers to multiplexing circuitry internal to the VOLT 100 series series.

3 Default settling time, Tsettle, is 500 µs, minimum 100 µs.

### NOTE:

The VOLT 100 series auto-calibrates to compensate for changes caused by changing temperature and aging. This calibration occurs during downtime for the measurement hardware. A time-consuming program may prevent background calibration if there is insufficient downtime.

### <span id="page-37-0"></span>10.4.1.1 Sub-scans

To measure at rates faster than the maximum scan rate of the data logger, the **SubScan()/** Next SubScan instruction pair is added within the data logger scan. Using this method, the measurement speed is dictated by the SubInterval and Units parameters.

The following program makes 20  $CDM_Vo1tSE()$  measurements on SE 1 at 200 Hz. Note that the notch frequency chosen must accommodate the SubScan rate. In this example, *fN1* must be 500 or greater to allow for a single-ended measurement in a 5 ms SubScan. Refer to [Table](#page-18-0) 8-2 (p. [15\)](#page-18-0) for analog voltage measurement speeds associated with  $f_{N1}$  options.

```
CRBasic Example 2: Measuring VoltSE() in a sub-scan
'Program Example: Measuring VoltSE() in a Sub-Scan
Public FastSE(20)
Dim i 'index counter
DataTable(FastSETable,True,-1)
  Sample (20,FastSE(),FP2)
EndTable
BeginProg
  Scan(1,sec,10,0)
        i=1 'initialize index counter
    SubScan(5,msec,20) 'repeat the 200 Hz measurement 20 times
      CDM_VoltSe(VOLT108,1,FastSE(i),1,mV5000,1,False,150,500,1,0)
            i = i + 1 'increment index counter after each measurement
    NextSubScan
    CallTable FastSETable
  NextScan
EndProg
```
### <span id="page-37-1"></span>10.4.1.2 Burst measurements

To measure at rates greater than the maximum sub-scan rate of the data logger, switch the measurement into burst mode by negating the measurement channel parameter. In burst mode, the measurement dwells on a single channel and measures it at rates up to 30 kHz, as

demonstrated in the following CRBasic example. Burst measurements do not allow offset measurement, input reversal, or excitation reversal.

The measurement rate is determined by the notch frequency  $(f_{N1})$ . With  $f_{N1}$  set to 15000, the measurement is made at 15 kHz. User-entered notch frequencies will be rounded to the nearest notch-frequency option (see [Table](#page-18-0) 8-2 (p. 15) or the [CRBasic](https://help.campbellsci.com/crbasic/landing/Content/crbasic-help-home.htm) Editor Help  $\vec{I}$  for a full list of frequency options). The destination parameter must be an array sized to the total number of measurements to be made. Refer to the CRBasic Help for more information. The following program makes 1,735 CDM\_VoltSE() measurements on SE1 at a rate of 15 kHz.

#### CRBasic Example 3: Measuring VoltSE() in burst mode

```
Public BurstSE(1735)
DataTable(BurstSETable,True,-1)
  Sample (1735, BurstSE(), FP2)
EndTable
BeginProg
  Scan(1,sec,10,0)
    'Negate the measurement channel to make a burst measurement
    CDM_VoltSe(VOLT108,1,BurstSE(),1735,mV5000,-1,False,150,15000,1,0)
    CallTable BurstSETable
  NextScan
EndProg
```
### <span id="page-38-0"></span>10.4.2 CPI network bit rate

A CPI network is capable of operating at 1000, 500, 250, 125, or 50 kbps, depending on your network configuration (see Connecting multiple GRANITE [Measurement](#page-29-1) Modules (p. 26)). This is the rate that data are transferred from the GRANITE Measurement Module to the data logger. When multiple GRANITE Measurement Modules are making measurements faster than 1 Hz, it is important to ensure that the CPI network bit rate is higher than the rate that data is generated by the GRANITE Measurement Modules within the network.

To calculate how many kilobits per second (kbps) will be generated, use the following **equation** for each GRANITE Measurement Module in your network:

Kilobits per second = (number of measurements)  $\times$  (measurement frequency)  $\times$  (0.064 kilobits per measurement)

The network topology and cable length affect the maximum allowable CPI network bit rate. Refer to [Table](#page-39-2) 10-2 (p. 36) for the maximum cable length allowed for the topology and bit rate your network requires. The bit rate of the network defaults to 250 kbps and can be changed by using the CPISpeed() instruction in the data logger program.

<span id="page-39-2"></span>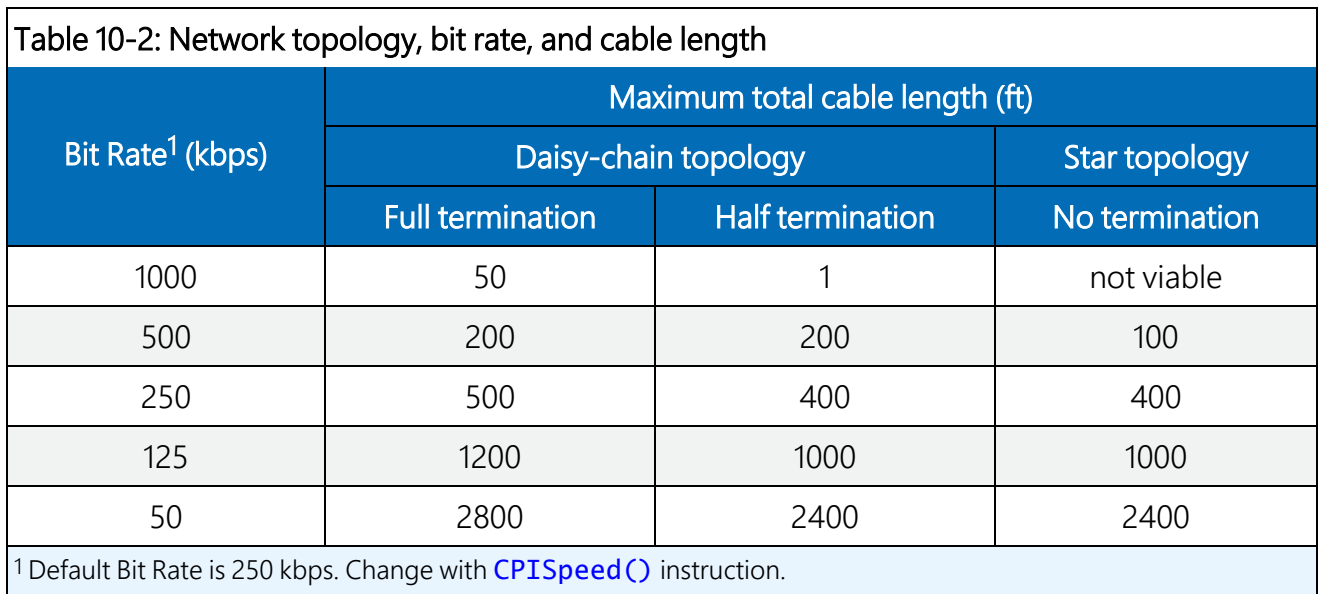

## <span id="page-39-0"></span>10.5 Multiple devices

Multiple GRANITE Measurement Modules may be connected to a single data logger using a daisy-chain or star topology (see Connecting multiple GRANITE [Measurement](#page-29-1) Modules (p. 26)). In both network configurations, as total cable length increases, the maximum possible bit rate decreases. Limitations on cable length and baud rate are examined in the document [Designing](http://s.campbellsci.com/documents/us/technical-papers/cpi-bus.pdf) Physical [Network](http://s.campbellsci.com/documents/us/technical-papers/cpi-bus.pdf) Layouts for the CPI Bus  $\vec{a}$ .

When including two or more VOLT 100 series devices in the program, the processing mode of the data logger affects the measurement timing of each VOLT 100 series. In sequential mode, the VOLT 100 series devices make measurements one after the other, following the order of their instructions within the program. Conversely, in pipeline mode, the devices start their measurements simultaneously. Pipeline mode is recommended.

### NOTE:

<span id="page-39-1"></span>In either mode, measurements that require excitation MUST be made on the same VOLT 100 series that provides the excitation voltage or current.

## 10.6 Switched voltage output

An SW5V terminal is normally used to operate an external relay-driver circuit because the port itself has limited drive capacity. Drive capacity is determined by the 5 VDC supply, a Schottky diode, and a 30  $\Omega$  output resistance. It is expressed as:

 $V_0 = 5 V - 0.3 V - (30 Ω) x I_0$ 

Where V<sub>0</sub> is the drive limit, and I<sub>0</sub> is the current required by the external device. [FIGURE](#page-23-4) 8-1 (p. 20) shows the relationship between supply voltage and current load.

The SW12V terminals are used to power devices such as sensors that require 12 VDC during measurement. Current sourcing must be limited to 200 mA or less on each channel. When the supply voltage is below 14.5 VDC, the voltage on the **SW12V** terminals track the power supply. Voltage on these terminals is regulated to 12.5  $\pm$  0.5 VDC when the supply voltage is 14.5 to 32 VDC.

# <span id="page-40-0"></span>11. Maintenance and calibration

- Protect the VOLT 100 series from humidity and moisture.
- Send to Campbell Scientific for factory calibration every three years.

If sending the VOLT 100 series to Campbell Scientific for calibration or repair, consult first with a Campbell Scientific representative. If the VOLT 100 series is malfunctioning, be prepared to perform some troubleshooting procedures with Campbell Scientific. Many problems can be resolved with a conversation. If calibration or repair is needed, the procedure shown in [Assistance](#page-58-0) should be followed when sending the product.

# <span id="page-40-1"></span>12. Troubleshooting

- 1. Check the voltage of the power source at the Power connector. It should be between 9.6 and 32 VDC.
- 2. Check wires and cables for the following:
	- Loose connection points
	- Faulty connectors
	- Cut wires
	- Damaged insulation, which allows water to migrate into the cable. Water, whether or not it comes in contact with wire, can cause system failure. Water may increase the dielectric constant of the cable sufficiently to impede sensor signals, or it may migrate into the sensor, which will damage sensor electronics.
- 3. Check the CRBasic program. Create a simplified version of the program, or break it up into multiple smaller units to test individually. For example, if a sensor signal-to-data conversion is faulty, create a program that only measures that sensor and stores the data, absent from all other inputs and data. Write these mini-programs before going to the field, if possible.
- 4. Verify that each VOLT 100 series in the network has a unique CPI address.
- 5. Check the data logger and VOLT 100 series operating system and update them as needed.
- 6. Check that the scan rate is long enough for the measurement time. (See [Measurement](#page-36-0) [speed](#page-36-0) (p. 33).) The data logger compiler often catches scan rates that are too fast.
- <span id="page-41-0"></span>7. Ensure that the CPI network bit rate is fast enough for the data generated and that it can accommodate the cable lengths in use. (See CPI [network](#page-38-0) bit rate (p. 35).)

## 12.1 CPIStatus table

Information in the CPIStatus table, located in the data logger, helps in troubleshooting. The ModuleInfo() array shows the following information:

CDM Type, Serial Number, Device Name, CPI Address, Activity

The last entry in the **ModuleInfo()** index shows the activity of the module. Possible entries and their meanings are shown in the following table.

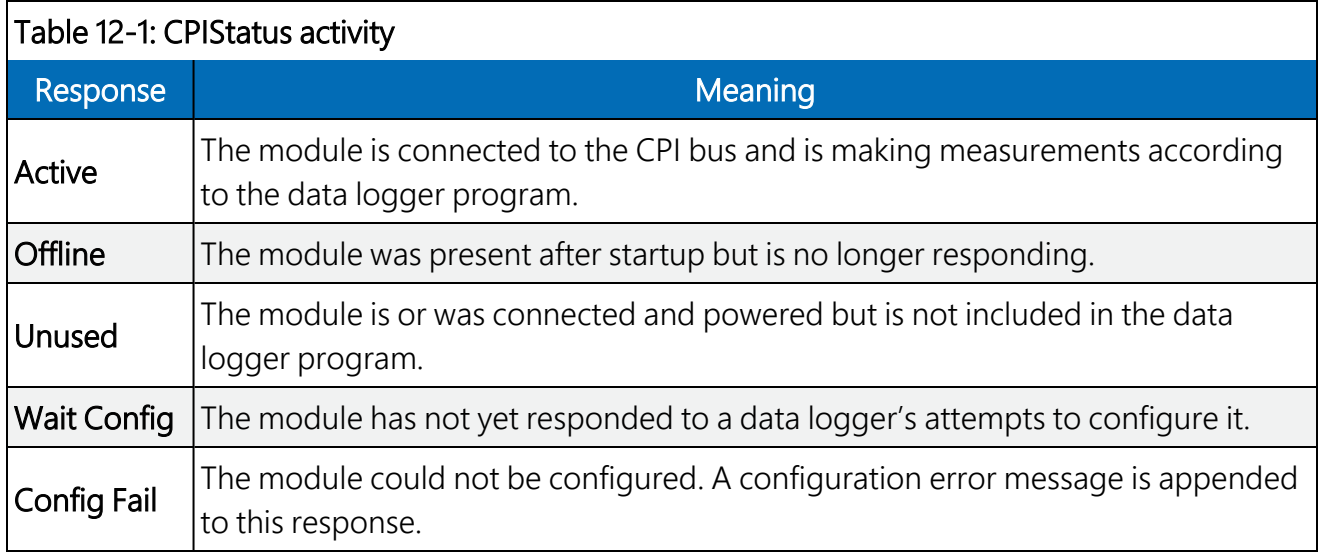

## <span id="page-42-0"></span>12.2 COMM status LED

The COMM status LED indicates the current operation of the VOLT 100 series, as shown in the following table..

<span id="page-42-2"></span>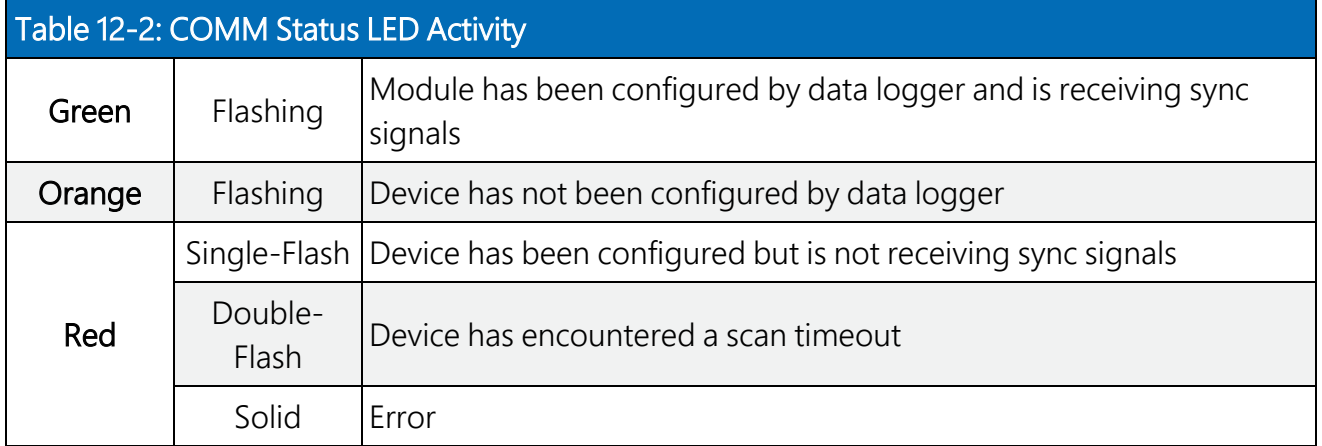

## <span id="page-42-1"></span>12.3 CPI port LEDs

Green and Orange LEDs on the CPI bus indicate the current operation of the CPI bus as shown in the following table.

<span id="page-42-3"></span>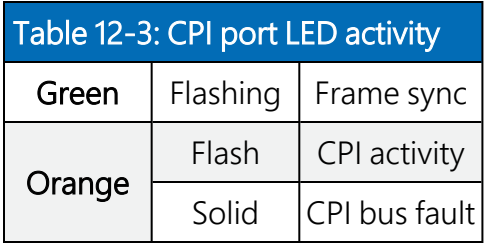

## <span id="page-43-0"></span>12.4 Replacing a GRANITE Measurement Module

An existing VOLT 100 series or CDM-A100 series can be replaced with a new module using the same CPI address without requiring a change to the program.

# <span id="page-44-0"></span>Appendix A. Importing *Short Cut* code into *CRBasic Editor*

*Short Cut* creates a .DEF file that contains wiring information and a program file that can be imported into the *CRBasic Editor*. By default, these files reside in the C:\campbellsci\SCWin folder.

Import *Short Cut* program file and wiring information into *CRBasic Editor*:

1. Create the *Short Cut* program. After saving the *Short Cut* program, click the Advanced tab then the CRBasic Editor button. A program file with a generic name will open in CRBasic. Provide a meaningful name and save the CRBasic program. This program can now be edited for additional refinement.

### NOTE:

Once the file is edited with *CRBasic Editor*, *Short Cut* can no longer be used to edit the program it created.

- 2. To add the *Short Cut* wiring information into the new CRBasic program, open the .DEF file located in the C:\campbellsci\SCWin folder, and copy the wiring information, which is at the beginning of the .DEF file.
- 3. Go into the CRBasic program and paste the wiring information into it.
- 4. In the CRBasic program, highlight the wiring information, right-click, and select **Comment** Block. This adds an apostrophe (') to the beginning of each of the highlighted lines, which instructs the data logger compiler to ignore those lines when compiling. The **Comment** Block feature is demonstrated at about 5:10 in the CRBasic | [Features](https://www.campbellsci.com/videos/crbasic-features) video  $\blacksquare$ .

# <span id="page-45-0"></span>Appendix B. Analog voltage measurement range and resolution

<span id="page-45-1"></span>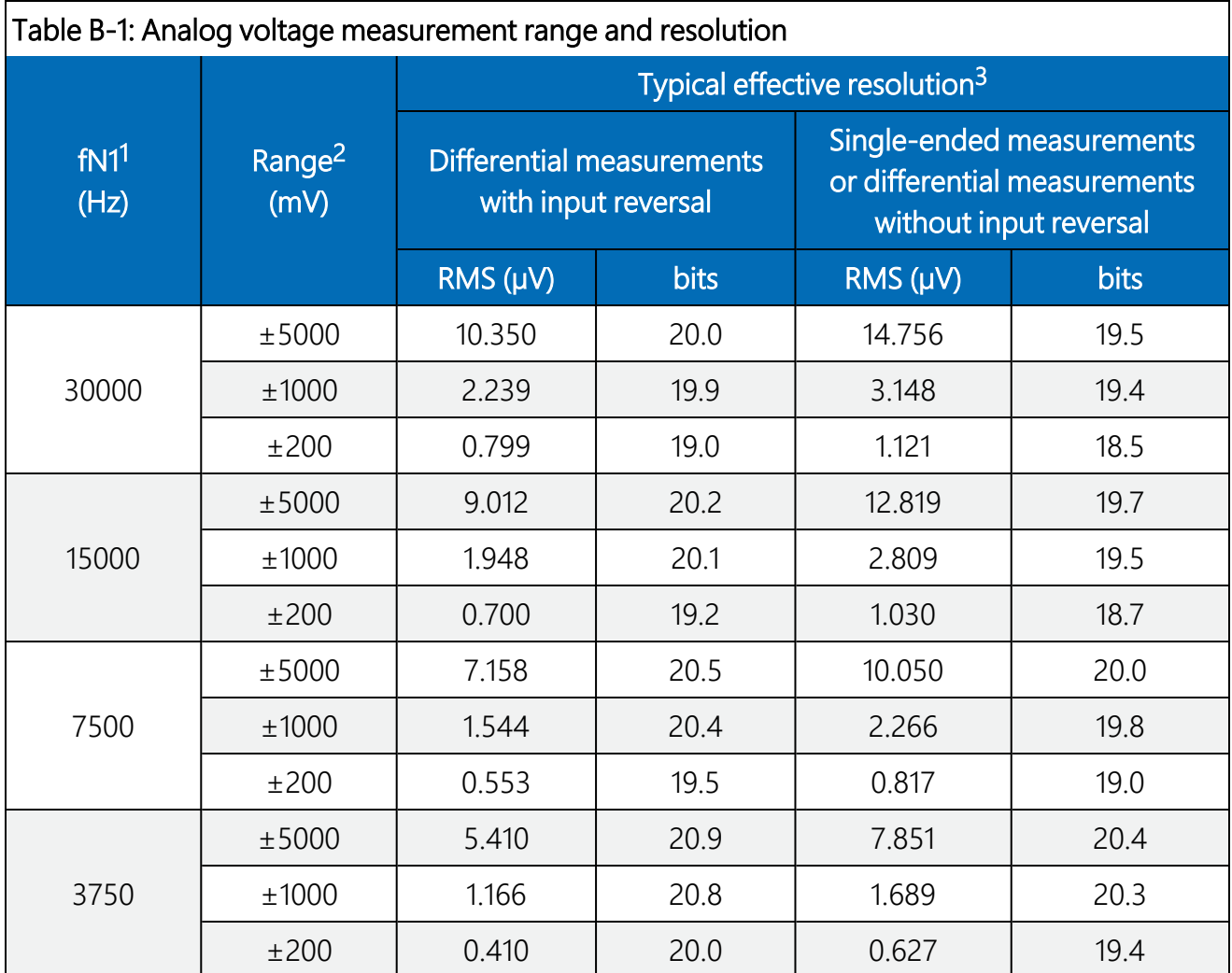

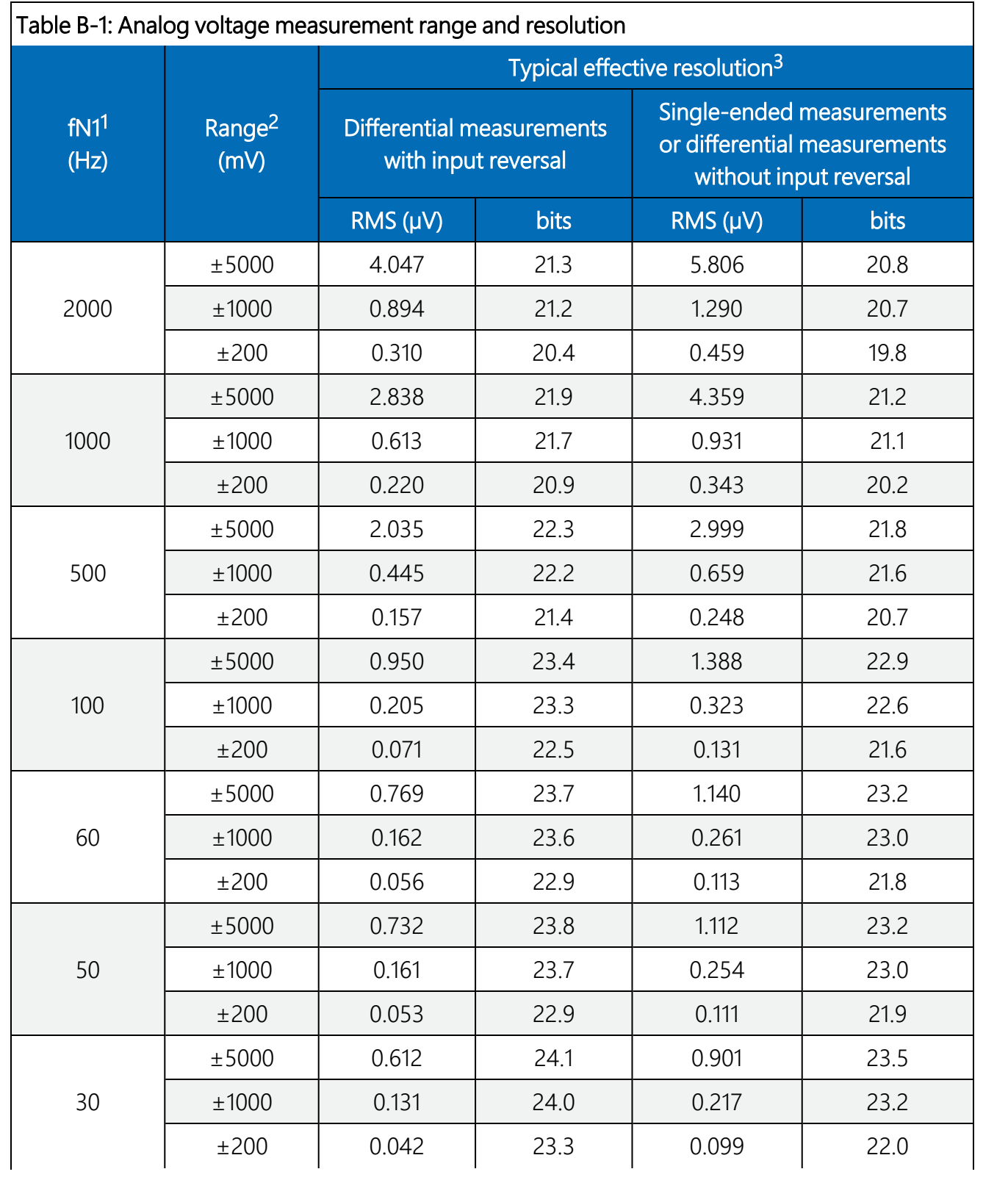

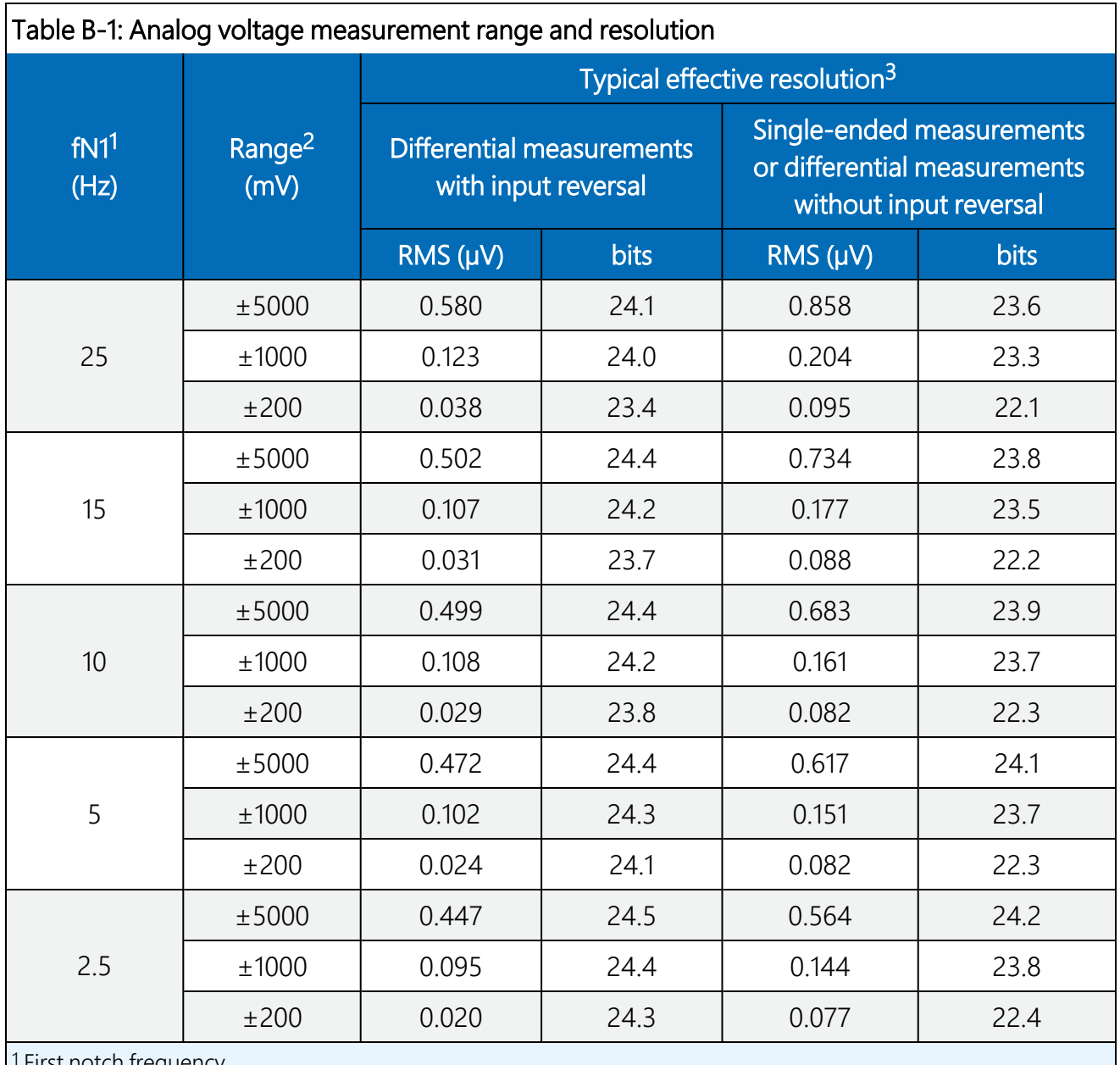

t notch frequency

2 Range overhead of ≈6% on all ranges guarantees that full-scale values will not cause overrange.

3 Effective resolution (ER) in bits is computed from ratio of full-scale range to RMS noise.

# <span id="page-48-0"></span>Appendix C. Example programs

These programs were written for a GRANITE 6 data logger, except where noted. With slight modifications, they can be used with other Campbell Scientific data loggers.

#### NOTE:

For the GRANITE 10 and GRANITE 9 data loggers, the CPIBusAddress parameter must include the CPI bus when using bus B. Bus A is the default. For example,  $CPI\_BusB + 2$ specifies CPI bus B and CPI address 2.

## <span id="page-48-1"></span>C.1 Configuring GRANITE Measurement Module with CPIAddModule()

The following program sets CPI addresses and device names on VOLT 108s with serial numbers 1234, 1235, and 1236 and makes a single-ended measurement on each module SE 1 channel.

#### CRBasic Example 4: Using CPIAddModule()

```
'GRANITE 6 Datalogger
'This program sets CPI addresses and device names on VOLT108s.
'It makes a single-ended measurement on each unit's SE 1 channel.
'Declare Variables and Units
Public SEVolt1
Public SEVolt2
Public SEVolt3
'Main Program
BeginProg
  'Set CPI Addresses
 CPIAddModule (VOLT108,1234,"A", 4)
 CPIAddModule (VOLT108,1235,"12345", 5)
 CPIAddModule (VOLT108,1236,"VOLT108 in Pump House", 6)
  'Main Scan
 Scan(5,Sec,3,0)
    'Single-ended voltage measurements on VOLT108s w/ CPI addresses 4, 5 and 6
   CDM_VoltSe(VOLT108,4,SEVolt1,1,mV5000,1,True,500,60,1,0)
   CDM_VoltSe(VOLT108,5,SEVolt2,1,mV5000,1,True,500,60,1,0)
   CDM_VoltSe(VOLT108,6,SEVolt3,1,mV5000,1,True,500,60,1,0)
 NextScan
EndProg
```
## <span id="page-49-0"></span>C.2 Measuring TEMP 120 and VOLT 108 at different speeds

The following program measures a full-bridge sensor on a VOLT 108 at 100 Hz in the main sequence, and 20 type-T thermocouples on a TEMP 120 module in a 5-second slow sequence.

#### CRBasic Example 5: Measuring TEMP 120 and VOLT 108

```
'GRANITE 6 Datalogger
'This program uses a VOLT 108 module to measure a full-bridge sensor
'at 100 Hz in the main sequence, and a TEMP 120 module to measure 20
'type-T thermocouples in a 5-second slow sequence.
'Declare Variables and Units
Public strain_raw : Units strain_raw = mVpV
Public TC(20) Units TC = DegC
'Define Data Tables
DataTable(OneSec, TRUE, -1)
  DataInterval(0, 1, SEC, 10)
 Maximum(1, strain_raw, FP2, FALSE, TRUE)
EndTable
DataTable(Hourly, TRUE, -1)
 DataInterval(0, 60, MIN, 10)
  Average(20, TC(), FP2, FALSE)
EndTable
'Main Program
BeginProg
  'MainSequence
  Scan(10, MSEC, 20, 0)
    'Measure full-bridge sensor on VOLT 108 at CPI address 1
    CDM_BrFull(VOLT108, 1, strain_raw, 1, mV200, 1, X1, 1, 5000, _
        TRUE, TRUE, 1000, 1000, 1.0, 0.0)
    'Call 1-second data table to process and store data
    CallTable(OneSec)
  NextScan
  EndSequence
  SlowSequence
  Scan(5, SEC, 1, 0)
    'Measure 20 Type-T thermocouples on TEMP 120 with CPI address 2
    CDM_TCComp(TEMP120, 2, TC(), 20, 1, TYPET, 1, 0)
    'Call hourly data table to process and store data
    CallTable(Hourly)
 NextScan
  EndSequence
EndProg
```
## <span id="page-50-0"></span>C.3 Synchronized TEMP 120 and VOLT 108 measurements

The following program measures a full-bridge sensor on a VOLT 108 at 100 Hz, and 20 type-T thermocouples on a TEMP 120 module at 1 Hz. The measurements are synchronized by putting the faster measurements in a **SubScan**.

```
CRBasic Example 6: Synchronized TEMP 120 and VOLT 108 measurements
```

```
'GRANITE 6 Datalogger
'This program uses a TEMP 120 module to measure 20 type-T thermocouples at
'1 Hz and a VOLT 108 module to measure a full-bridge sensor at 100 Hz. A
'SubScan instruction is used to synchronize the full-bridge
'measurements with the thermocouple measurements.
'Declare Variables and Units
Public TC(20)     : Units TC         = DegC
Public strain_raw : Units strain_raw = mVpV
'Define Data Tables
DataTable(OneSec, TRUE, -1)
 DataInterval(0, 1, SEC, 10)
 Average(20, TC(), FP2, FALSE)
 Maximum(1, strain_raw, FP2, FALSE, TRUE)
EndTable
'Main Program
BeginProg
  Scan(1, SEC, 3, 0)
    'Measure 20 Type-T thermocouples on TEMP 120 with CPI address 1
   CDM_TCComp(TEMP120, 1, TC(), 20, 1, TYPET, 1, 0)
   SubScan(10, MSEC, 100)
      'Measure full-bridge sensor on VOLT 108 with CPI address 2
      CDM_BrFull(VOLT108, 2, strain_raw, 1, mV200, 1, X1, 1, _
            5000, TRUE, TRUE, 1000, 1000, 1.0, 0.0)
   NextSubScan
    'Call data table to process and store data
   CallTable(OneSec)
 NextScan
EndProg
```
## <span id="page-51-0"></span>C.4 Controlling an AM16/32B multiplexer

The following program makes 32 differential measurements through an AM16/32B multiplexer controlled by a VOLT 108 connected to a CR6 data logger. Programming and wiring for the GRANITE-series data loggers will be similar.

The CPI port on VOLT 100 series connects directly to the CPI port on the CR6. An SC-CPI device is required to connect to CR3000, CR1000X, and CR800-series data loggers. Connect the SC-CPI module to these dataloggers by wiring its 12V, G, C1, C2, and C3 terminals to the corresponding 12V, G, C1, C2, and C3 terminals of the data logger. Connect a CPI port on the VOLT 100 series to the CPI port on the SC-CPI.

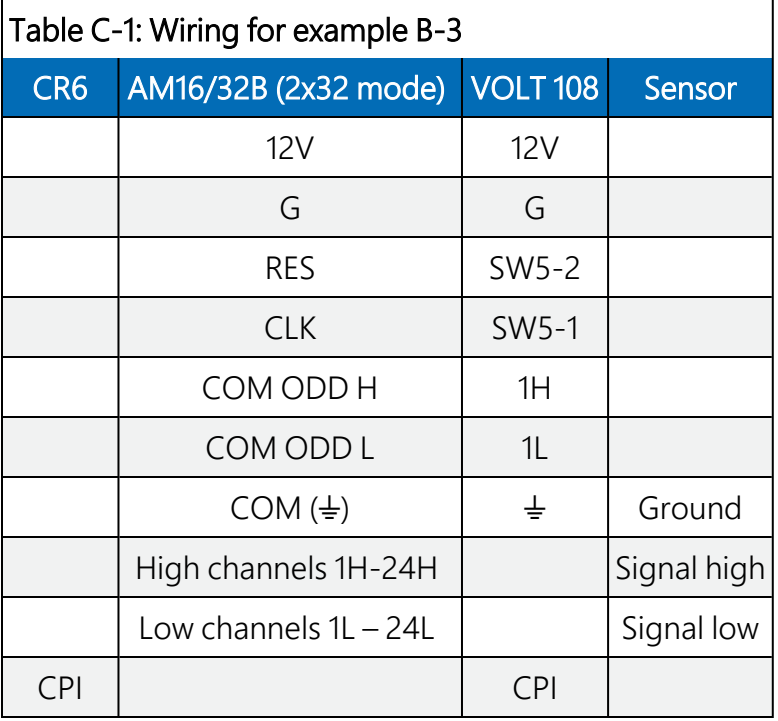

#### CRBasic Example 7: Controlling an AM16/32B multiplexer

```
'CR6 Datalogger
'This program sets CPI Address and Device Name on VOLT108 with serial number
'1234, and measures 32 differential voltages through an AM16/32B multiplexer
'controlled by a VOLT108
'**Set AM16/32B to 2x32 mode**
'Declare Variables
Dim LCount
Public MilliVolts(32)
DataTable(TenMin,True,-1)
  DataInterval(0,10,Min,10)
 Average(32,MilliVolts(),FP2,False)
EndTable
'Main Program
BeginProg
  'Set CPI Address to 1
  CPIAddModule (VOLT108,1234,"A",1)
  'Main Scan
  Scan(1,Min,3,0)
    'Turn AM16/32B Multiplexer on, and advance to first channel
    CDM_MuxSelect(VOLT108,1,1,2,20,1,1)
        LCount=0 'reset loop counter
    SubScan(0,uSec,32)
            LCount+=1 'increment loop counter
      'Differential measurement on the AM16/32B Multiplexer
      CDM_VoltDiff(VOLT108,1,MilliVolts(LCount),1,mV5000,1,True,5000,60,1.0,0)
      'Switch to next AM16/32B Multiplexer channel
      CDM_PulsePort(VOLT108,1,1,20000)
    NextSubScan
    'Turn AM16/32B Multiplexer Off
    CDM_SW5(VOLT108,1,2,0,0)
    Delay(0,150,mSec)
    'Call Data Tables and Store Data
    CallTable TenMin
 NextScan
EndProg
```
# <span id="page-53-0"></span>Appendix D. Calculating network restrictions

This section shows some common questions asked while designing networks with VOLT 100 series and how to calculate their answers. For all examples, the VOLT 108 or VOLT 116 is connected to a GRANITE 6 data logger.

## <span id="page-53-1"></span>D.1 Example 1

### a. How fast can a VOLT 116 make 32 single-ended measurements?

The equation to calculate the time to make 32 single-ended measurements (which are measurements without input or excitation reversal) is copied from [Table](#page-36-1) 10-1 (p. 33):

### Measurement Time = repetitions  $\bullet$   $(T_{settle} + \frac{10^6 \text{ }\mu\text{s/s}}{6 \text{m}} + 184 \text{ }\mu\text{s}) + 31 \text{ }\mu\text{s}$

To make the fastest measurements possible, set  $f_{N1}$  to its maximum (30000 Hz) and Tsettle to its minimum (100 µs). With these inputs and 32 repetitions, the fastest measurement time is calculated as 10186 us.

$$
Measurement\ Time=32\ \bullet\ \Big(100~\text{\tiny{$\mu$}}\ s+\ \frac{10^6~\text{\tiny{$\mu$}}\ s/s}{30000~\text{Hz}}+184~\text{\tiny{$\mu$}}\ s\Big)+31~\text{\tiny{$\mu$}}\ s
$$

 $=10186$  µs

The GRANITE 6 has a scan rate resolution of 1 ms, so the fastest scan rate possible in this example is 11 ms.

### b. Choosing a more practical scan rate of 20 ms, what is the longest cable that could be used between the VOLT 116 and the GRANITE 6 to make these 32 measurements?

A scan rate of 20 ms (0.02 s) equals a measurement frequency of 50 Hz (1  $\div$  0.02 s). Using the equation found in CPI [network](#page-38-0) bit rate (p. 35), the kilobits of data generated each second is

Kilobits per second = (number of measurements)  $\times$  (measurement frequency)  $\times$  (0.064 kilobits per measurement)

```
= (32 measurements) \times (50 Hz) \times (0.064 kilobits per measurement)
```

```
= 102.4 kbps
```
In this case, the **CPISpeed()** instruction could be used to change the bit rate from the 250 kbps default to 125 kbps, allowing a longer cable. Then, referring to the table: [Network](#page-39-2) [topology,](#page-39-2) bit rate, and cable length (p. 36), the longest cable length possible is 1200 ft with the use of a termination plug, or **1000 ft** without.

#### c. What should the scan **BufferOption** be set to for this example?

The general rule is that the number of scan buffers should be enough to hold 2 seconds' worth of data. With a scan rate of 20 ms, the **BufferOption** should be  $2 s \div 0.02 s = 100$ . The **CRBasic Scan()** instruction would be written this way:

Scan (20,msec,100,0)

### d. If there were four other VOLT 116s on the network with this same configuration, what restraints would there be on the system?

Because the system can run in pipeline mode, each VOLT 116 can start its measurements at the same time, not requiring any change in the scan rate. The data generated (102.4 kbps) would be multiplied by a total of five VOLT 116s, giving 512 kbps total. In order to keep up with this data output, the CPI speed would need to be increased to 1000 kbps. This reduces the total allowable cable length to 50 ft with the use of a termination plug, or 1 ft without (see Network [topology,](#page-39-2) bit rate, and cable length (p. 36)).

## <span id="page-54-0"></span>D.2 Example 2

### a. How many differential measurements can a VOLT 116 or VOLT A108 make at 5 ms (200Hz) if input reversal is used?

This example uses the measurement time equation for measurements with input reversal from [Table](#page-36-1) 10-1 (p. 33):

$$
\text{Measurement Time} = \text{repetitions } \bullet \ \left[2 \ \bullet \left(T_{settle} + \ \frac{10^6 \ \text{\tiny$\mu$}\ \text{s/s}}{f_{N1}} + 180 \ \text{\tiny$\mu$}\ \text{s}\right) + 5 \ \text{\tiny$\mu$}\ \text{s}\right] + 31 \ \text{\tiny$\mu$}\ \text{s}
$$

The equation shows that making multiple measurements by using the Repetitions parameter within a measurement instruction is more efficient than using multiple measurement instructions. Solving the previous equation for repetitions gives the following:

repetitions =  $\frac{\text{measurement time-31 }\mu\text{s}}{2\left(\text{T}_{\text{settle}}+\frac{10^6\mu\text{s/s}}{5\text{N1}}+180\mu\text{s}\right)+5\mu\text{s}}$ 

With  $f_{N1}$  = 30000 Hz, T<sub>settle</sub> = 100 µs, and measurement time = 5 ms (5000 µs), repetitions is calculated to be 7.866, so 7 repetitions, or measurements, are possible at that scan rate.

#### b. At that measurement rate, what is the best attainable resolution for the measurements?

Resolution increases as the  $f_{N1}$  decreases, but measurement time increases. Solving the equation for  $f_{N1}$  gives the following:

$$
f_{N1}=\left(\frac{\frac{\text{measurement time}-31~\mu\text{s}}{r \text{spetitions}}-5~\mu\text{s}}{2}-T_{\text{settle}}-180~\mu\text{s}\right)^{-1}\bullet 10^6~\mu\text{s/s}
$$

With a measurement time of 5 ms (5000 µs), settling time of 100 µs, and 7 repetitions,  $f_{N1}$ must be greater than 13807 Hz.

$$
f_{\rm N1}=\left(\frac{\frac{5000~{\mu}\cdot {s}-31~{\mu}\cdot {s}}{7}-5~{\mu}\cdot {s}}{2}-100~{\mu}\cdot {s}-180~{\mu}\cdot {s}\right)^{-1}\bullet 10^6~{\mu}\cdot {s/s}=13807~\rm Hz
$$

Thus, to improve measurement resolution,  $f_{N1}$  should be set to 15000. According to [Analog](#page-45-0) voltage [measurement](#page-45-0) range and resolution (p. 42), this would improve the resolution to 9.012 µVRMS for the largest voltage range,  $\pm$ 5000 mV.

## <span id="page-55-0"></span>D.3 Example 3

### How fast can a VOLT 116 measure ten 3 kΩ full-bridge sensors using the default settling time (500  $\mu$ s) and both excitation and input reversal, and achieve a resolution of less than 1  $\mu V_{RMS}$ ? For easier wiring, limit the sensors excited per excitation terminal to four.

The full-bridge measurement,  $BrFu11()$ , makes a differential measurement. It is given that the measurement will use input reversal, so the resolution is given in the third column of [Analog](#page-45-0) voltage [measurement](#page-45-0) range and resolution (p. 42). To achieve a resolution of less than 1  $\mu V_{RMS}$ within the  $\pm 5000$  mV range,  $f_{N1}$  must be 100 Hz or better.

The measurement time is figured separately for each excitation channel used, where the repetitions are the number of sensors excited on that channel. In this setup, three excitation terminals are used,  $X1 - X3$ . The measurement times are given by the following equations:

X1 measurement time = repetitions on X1 • 
$$
\left[4 \cdot \left(T_{settle} + \frac{10^6 \text{ }\mu\text{s/s}}{f_{N1}} + 180 \text{ }\mu\text{s}\right) + 8 \text{ }\mu\text{s}\right] + 46 \text{ }\mu\text{s} + 31 \text{ }\mu\text{s}
$$
  
X2 measurement time = repetitions on X2 •  $\left[4 \cdot \left(T_{settle} + \frac{10^6 \text{ }\mu\text{s/s}}{f_{N1}} + 180 \text{ }\mu\text{s}\right) + 8 \text{ }\mu\text{s}\right] + 46 \text{ }\mu\text{s} + 31 \text{ }\mu\text{s}$   
X3 measurement time = repetitions on X3 •  $\left[4 \cdot \left(T_{settle} + \frac{10^6 \text{ }\mu\text{s/s}}{f_{N1}} + 180 \text{ }\mu\text{s}\right) + 8 \text{ }\mu\text{s}\right] + 46 \text{ }\mu\text{s} + 31 \text{ }\mu\text{s}$ 

Because there are 10 measurements total, repetitions on X1 will be 4, repetitions on X2 will be 4, and repetitions on  $X3$  will be 2. Using the default settling time (500  $\mu$ s) and the first notch frequency figured earlier (100 Hz), the sum of the above equations gives a total measurement time of 427511 µs (427.511 ms). Therefore, a practical scan rate for this setup would be 500 ms.

# Limited warranty

Products manufactured by Campbell Scientific are warranted by Campbell Scientific to be free from defects in materials and workmanship under normal use and service for twelve months from the date of shipment unless otherwise specified on the corresponding product webpage. See Product Details on the Ordering Information pages at [www.campbellsci.com](https://www.campbellsci.com/)  $\Box$ . Other manufacturer's products, that are resold by Campbell Scientific, are warranted only to the limits extended by the original manufacturer.

Refer to [www.campbellsci.com/terms#warranty](https://www.campbellsci.com/terms#warranty)  $\Box$  for more information.

CAMPBELL SCIENTIFIC EXPRESSLY DISCLAIMS AND EXCLUDES ANY IMPLIED WARRANTIES OF MERCHANTABILITY OR FITNESS FOR A PARTICULAR PURPOSE. Campbell Scientific hereby disclaims, to the fullest extent allowed by applicable law, any and all warranties and conditions with respect to the Products, whether express, implied or statutory, other than those expressly provided herein.

# <span id="page-58-0"></span>Assistance

Products may not be returned without prior authorization.

Products shipped to Campbell Scientific require a Returned Materials Authorization (RMA) or Repair Reference number and must be clean and uncontaminated by harmful substances, such as hazardous materials, chemicals, insects, and pests. Please complete the required forms prior to shipping equipment.

Campbell Scientific regional offices handle repairs for customers within their territories. Please see the back page for the Global Sales and Support Network or visit [www.campbellsci.com/contact](https://www.campbellsci.com/contact)  $\mathbb Z$  to determine which Campbell Scientific office serves your country.

To obtain a Returned Materials Authorization or Repair Reference number, contact your CAMPBELL SCIENTIFIC regional office. Please write the issued number clearly on the outside of the shipping container and ship as directed.

For all returns, the customer must provide a "Statement of Product Cleanliness and Decontamination" or "Declaration of Hazardous Material and Decontamination" form and comply with the requirements specified in it. The form is available from your CAMPBELL SCIENTIFIC regional office. Campbell Scientific is unable to process any returns until we receive this statement. If the statement is not received within three days of product receipt or is incomplete, the product will be returned to the customer at the customer's expense. Campbell Scientific reserves the right to refuse service on products that were exposed to contaminants that may cause health or safety concerns for our employees.

# <span id="page-59-0"></span>Safety

DANGER — MANY HAZARDS ARE ASSOCIATED WITH INSTALLING, USING, MAINTAINING, AND WORKING ON OR AROUND TRIPODS, TOWERS, AND ANY ATTACHMENTS TO TRIPODS AND TOWERS SUCH AS SENSORS, CROSSARMS, ENCLOSURES, ANTENNAS, ETC. FAILURE TO PROPERLY AND COMPLETELY ASSEMBLE, INSTALL, OPERATE, USE, AND MAINTAIN TRIPODS, TOWERS, AND ATTACHMENTS, AND FAILURE TO HEED WARNINGS, INCREASES THE RISK OF DEATH, ACCIDENT, SERIOUS INJURY, PROPERTY DAMAGE, AND PRODUCT FAILURE. TAKE ALL REASONABLE PRECAUTIONS TO AVOID THESE HAZARDS. CHECK WITH YOUR ORGANIZATION'S SAFETY COORDINATOR (OR POLICY) FOR PROCEDURES AND REQUIRED PROTECTIVE EQUIPMENT PRIOR TO PERFORMING ANY WORK.

Use tripods, towers, and attachments to tripods and towers only for purposes for which they are designed. Do not exceed design limits. Be familiar and comply with all instructions provided in product manuals. Manuals are available at www.campbellsci.com. You are responsible for conformance with governing codes and regulations, including safety regulations, and the integrity and location of structures or land to which towers, tripods, and any attachments are attached. Installation sites should be evaluated and approved by a qualified engineer. If questions or concerns arise regarding installation, use, or maintenance of tripods, towers, attachments, or electrical connections, consult with a licensed and qualified engineer or electrician.

General

- Protect from over-voltage.
- Protect electrical equipment from water.
- Protect from electrostatic discharge (ESD).
- Protect from lightning.
- Prior to performing site or installation work, obtain required approvals and permits. Comply with all governing structure-height regulations.
- Use only qualified personnel for installation, use, and maintenance of tripods and towers, and any attachments to tripods and towers. The use of licensed and qualified contractors is highly recommended.
- Read all applicable instructions carefully and understand procedures thoroughly before beginning work.
- Wear a hardhat and eye protection, and take other appropriate safety precautions while working on or around tripods and towers.
- Do not climb tripods or towers at any time, and prohibit climbing by other persons. Take reasonable precautions to secure tripod and tower sites from trespassers.
- Use only manufacturer recommended parts, materials, and tools.

Utility and Electrical

- You can be killed or sustain serious bodily injury if the tripod, tower, or attachments you are installing, constructing, using, or maintaining, or a tool, stake, or anchor, come in contact with overhead or underground utility lines.
- Maintain a distance of at least one-and-one-half times structure height, 6 meters (20 feet), or the distance required by applicable law, whichever is greater, between overhead utility lines and the structure (tripod, tower, attachments, or tools).
- Prior to performing site or installation work, inform all utility companies and have all underground utilities marked.
- <sup>l</sup> Comply with all electrical codes. Electrical equipment and related grounding devices should be installed by a licensed and qualified electrician.
- Only use power sources approved for use in the country of installation to power Campbell Scientific devices.

Elevated Work and Weather

- Exercise extreme caution when performing elevated work.
- Use appropriate equipment and safety practices.
- During installation and maintenance, keep tower and tripod sites clear of un-trained or non-essential personnel. Take precautions to prevent elevated tools and objects from dropping.
- Do not perform any work in inclement weather, including wind, rain, snow, lightning, etc.

#### Maintenance

- Periodically (at least yearly) check for wear and damage, including corrosion, stress cracks, frayed cables, loose cable clamps, cable tightness, etc. and take necessary corrective actions.
- Periodically (at least yearly) check electrical ground connections.

Internal Battery

- Be aware of fire, explosion, and severe-burn hazards.
- Misuse or improper installation of the internal lithium battery can cause severe injury.
- Do not recharge, disassemble, heat above 100 °C (212 °F), solder directly to the cell, incinerate, or expose contents to water. Dispose of spent batteries properly.

WHILE EVERY ATTEMPT IS MADE TO EMBODY THE HIGHEST DEGREE OF SAFETY IN ALL CAMPBELL SCIENTIFIC PRODUCTS, THE CUSTOMER ASSUMES ALL RISK FROM ANY INJURY RESULTING FROM IMPROPER INSTALLATION, USE, OR MAINTENANCE OF TRIPODS, TOWERS, OR ATTACHMENTS TO TRIPODS AND TOWERS SUCH AS SENSORS, CROSSARMS, ENCLOSURES, ANTENNAS, ETC.

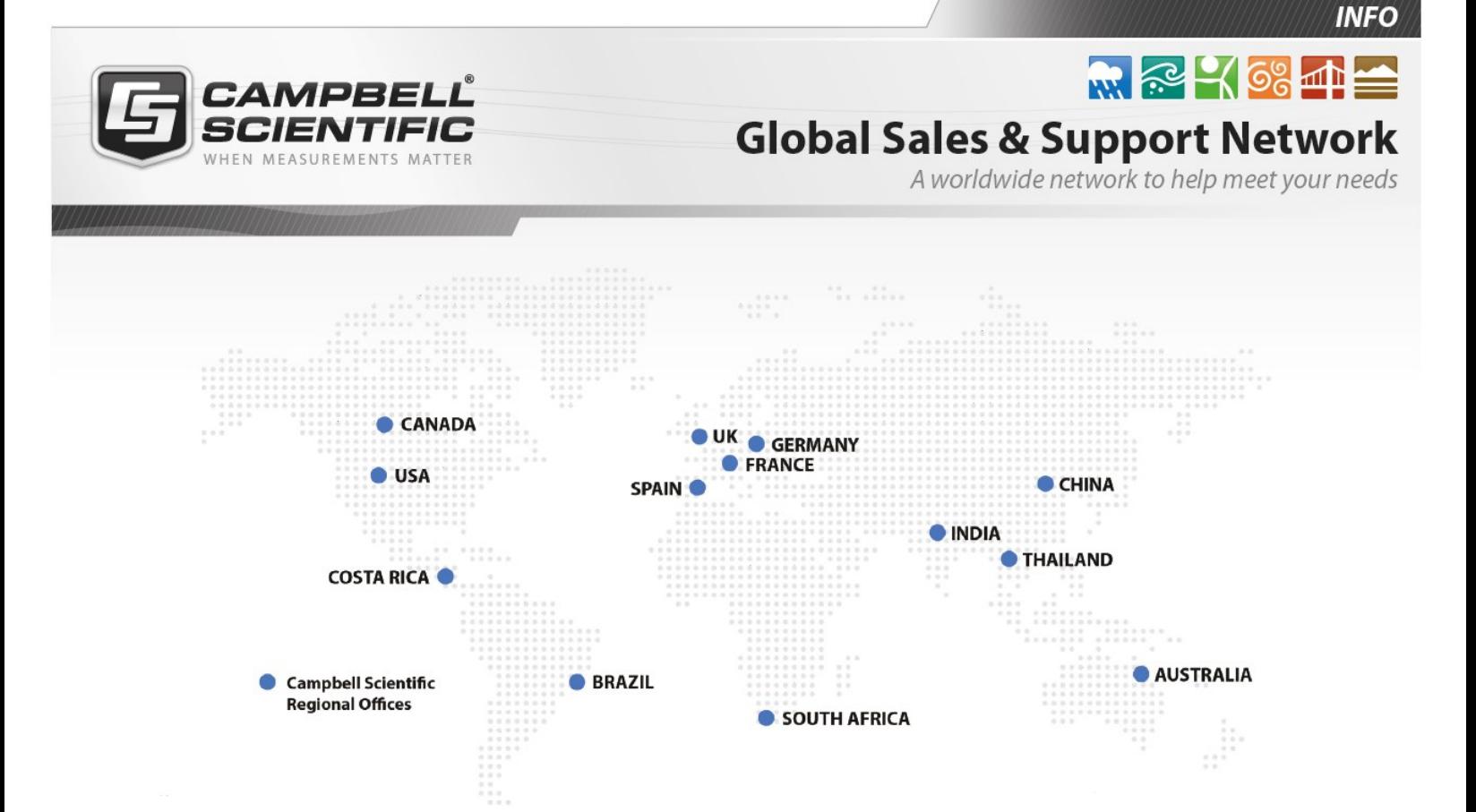

#### Campbell Scientific Regional Offices

#### *Australia*

*Location: Phone: Email: Website:* Garbutt, QLD Australia 61.7.4401.7700 [info@campbellsci.com.au](mailto:info@campbellsci.com.au) [www.campbellsci.com.au](http://www.campbellsci.com.au/)

#### *Brazil*

*Location: Phone: Email: Website:* São Paulo, SP Brazil 11.3732.3399 [vendas@campbellsci.com.br](mailto:vendas@campbellsci.com.br) [www.campbellsci.com.br](http://www.campbellsci.com.br/)

#### *Canada*

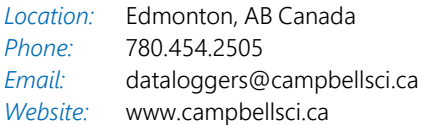

#### *China*

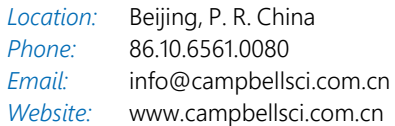

#### *Costa Rica*

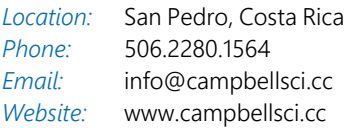

#### *France*

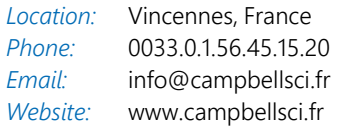

#### *Germany*

*Location: Phone: Email: Website:* Bremen, Germany 49.0.421.460974.0 [info@campbellsci.de](mailto:info@campbellsci.de) [www.campbellsci.de](http://www.campbellsci.de/)

#### *India*

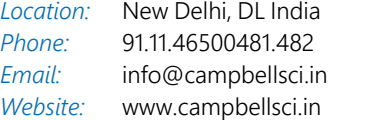

#### *South Africa*

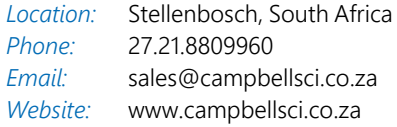

#### *Spain*

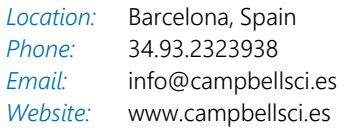

#### *Thailand*

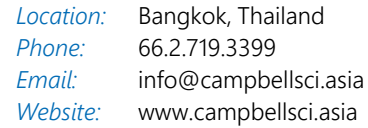

#### *UK*

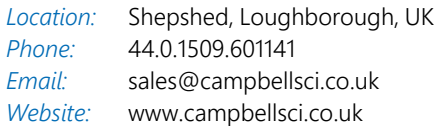

#### *USA*

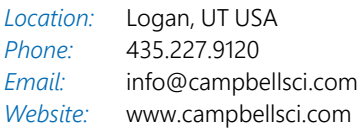